# **SUUNTO VERTICAL**

دليل المستخدم

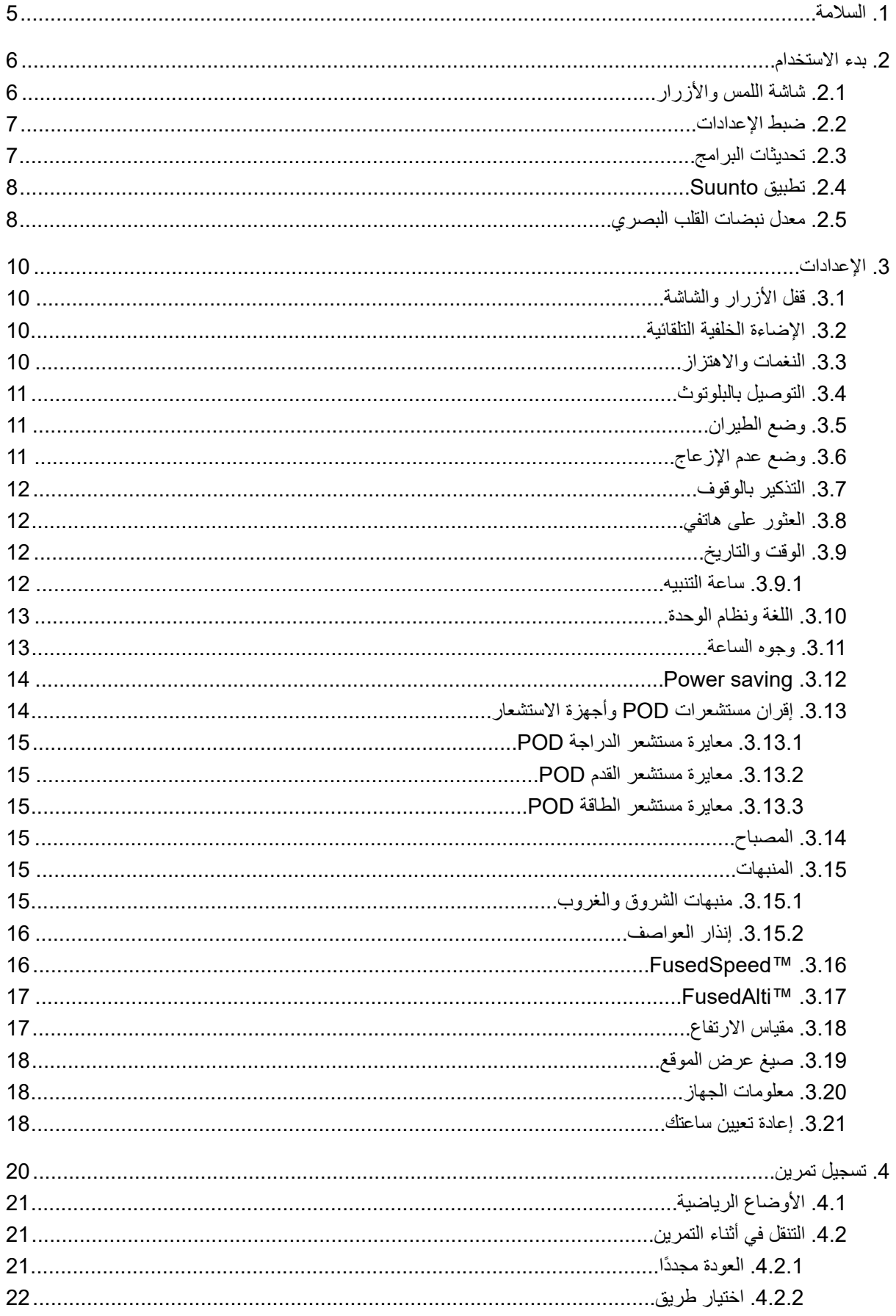

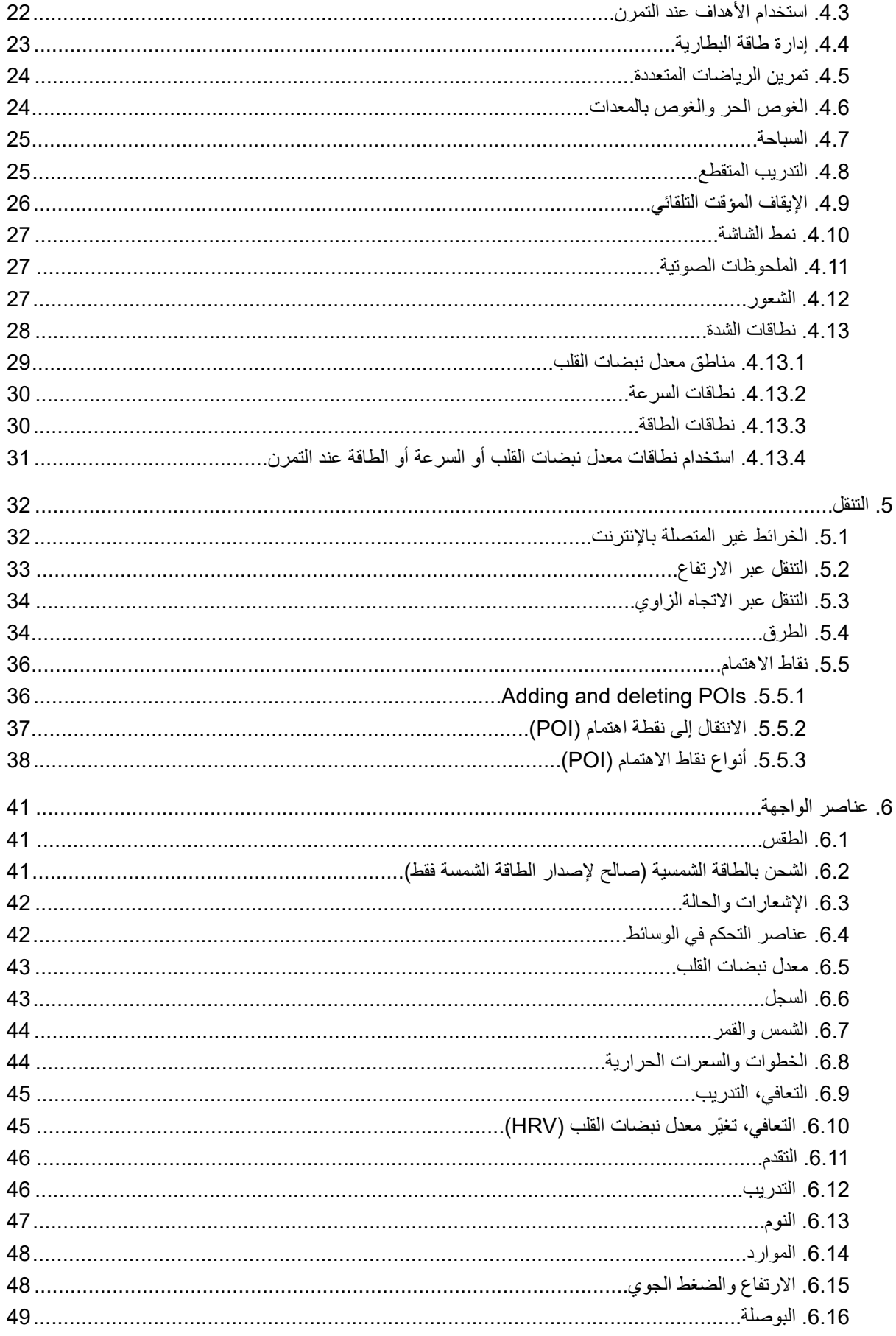

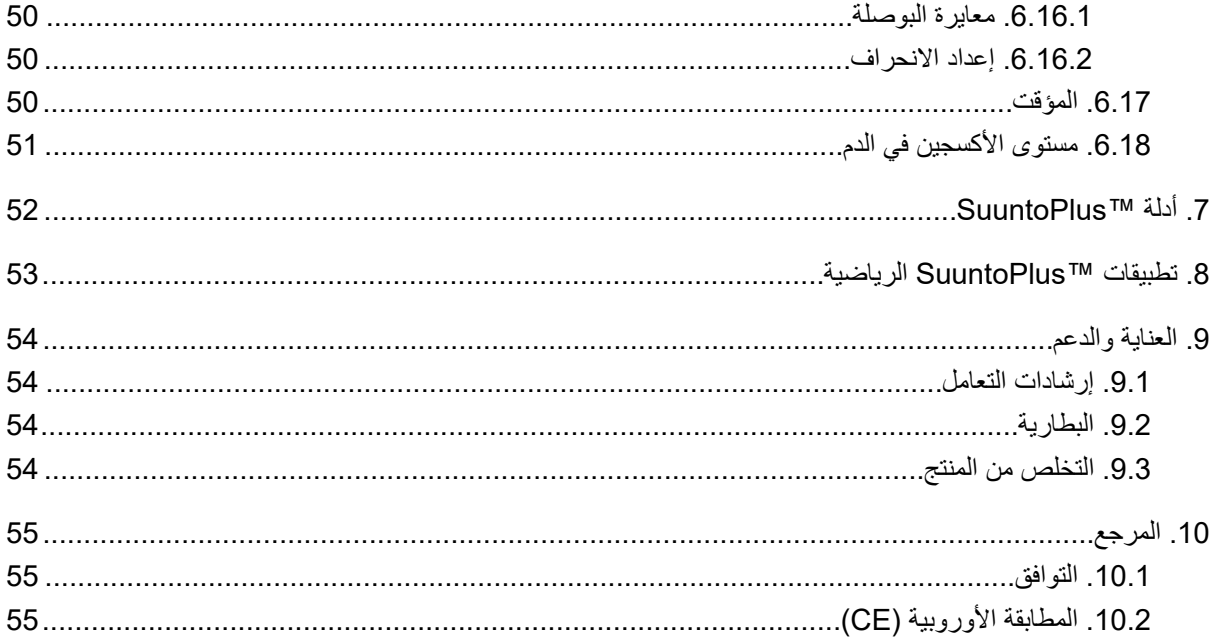

Suunto Vertical

## 1 السلامة

أنواع احتياطات السلامة

<span id="page-4-0"></span>*.*Γاϓوϟ <sup>و</sup> ΓέϳρΧ ةΑاλ· ΙوΩΣ ىϟ· يΩؤϳ Ωϗ ϑϗوϣ <sup>و</sup>˯ έΟ· ϊϣ مΩΧΗγُΗ *-* **έϳΫΣΗ** *.*ΞΗϧϣϟ ϑلΗ ىϟ· يΩؤϳγ ϑϗوϣ <sup>و</sup>˯ έΟ· ϊϣ مΩΧΗγُΗ *-* **ϬϳΑϧΗ** الاقطة - تُستخدم *للتأكيد على معلومات مهمة.* 

يقشيش - تُستخدم لتقديم نصائح إضافية حول كيفية استخدام ميزات الجهاز ووظائفه .

ا**حتياطات السلامة** 

ها **تحذير** حافظ على كابل USB بعيدًا عن الأجهزة الطبية مثل أجهزة تنظيم نبضات القلب، وكذلك بطاقات المفاتيح وبطاقات الائتمان والعناصر المشابهة. يتضمن موصِّل الجهاز بكابل USB مغناطيسًا قويًا قد يتداخل مع تشغيل الأجهزة الطبية أو غير ها من الأجهز ة والعناصر الإلكترونية التي تُخزَّن عليها البيانات مغناطيسيًا .

ن**حاير** قد تنشأ ردود فعل تحسسية أو تهيجات في الجلد نتيجة ملامسة المنتج للجلد، على الرغم من توافق منتجاتنا مع المعايير الصناعية . عند حدوث ذلك، أوقف الاستخدام على الفور واستشر الطبيب .

هـ **تحذير** استشِر الطبيب دائمًا قبل بدء برنامج تمرينات . فقد يؤدي الإجهاد الى حدوث اصـابة خطرة .

ر **تحذير** للاستخدام التر فيهي فقطي

**تحذير** لا تعتمد بشكل كامل على نظام تحديد المواقع العالمي (GPS) أو عمر بطارية المنتج. استخدم دائمًا الخرائط والمواد الاحتباطية الأخرى لضمان سلامتك .

 $\Lambda$  *تنبيه استخدم كابل الشحن المرفق فقط* عند شح*ن Suunto Vertical*.

<u>ا |</u> تنبيهِ لا تضبع مذبيًا على المنتج، لأنه قد بُتِلف السطح.

المُ ت**نسِيهِ** لا ترشِ طاردِ الحشراتِ على المنتجِ، لأنه قد بُتِلف السطحِ.

**تنبيه** لا تُلقِ المنتج، ولكن تعامل معه كنفايات الكترونية للحفاظ على البيئة .

<u>ا **كفييه** لا تطرق على المنتج أو تسقطه، لأن ذلك قد يُتلفه .</u>

.<br><u>الم</u> ت**تنبيه** قد تبهت الأحزمة النسيجية الملونة على الأقمشة الأخرى أو الجلد عندما تكون جديدة أو مبللة .

ــ<mark>ك∏ ملاحظة</mark> نستخدم في Suunto مستشعرات وخوارزميات متقدمة لإنشاء مقاييس بمكن أن تساعدك على أنشطتك ومغامر اتك . نسعى جاهدين لنوفر الدقة قدر الإمكان <sub>.</sub> ومع ذلك، لا تُعد أي من البيانات التي تجمعها منتجاتنا وخدماتنا موثوقة تمامًا، كما أن المقابيس الت*ي تُنشئها ليست دقيقة تمامًا . قد لا تتوافق السعر ات ال*حرارية ومعدل نبضات القلب *والموقع واكتشاف ال*حركة والتعرف على اللقطات ومؤشرات الإجهاد البدن*ي و*القياسات الأخرى مع العالم الحقيقي. إنَّ الغرض من منتجات Suunto وخدماتها هو الاستخدام الترفيهي فقط، و هي ليست مخصصة للأغراض الطبية أيًا كا*ن نو*عها .

# 2. بدء الاستخدام

<span id="page-5-0"></span>بدء تشغيل Suunto Vertical للمرة الأولى سريع وبسيط

- 1. استمر في الضغط على الزر العلوي لتنشيط الساعة
	- 2. انقر فوق الشاشة لبدء نشغيل معالج الإعداد.

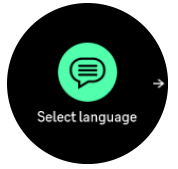

3. حدد لغتك من خلال التمرير لأعلى أو لأسفل والنقر فوق اللغة

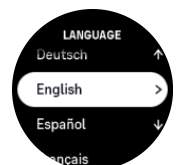

4. اتبع المعالج لإكمال الإعدادات الأولية. مرر إلى أعلى أو أسفل لتحديد القيم. انقر فوق الشاشة أو اضغط على الزر الأوسط لقبول قيمة ما و الانتقال إلى الخطو ة التالية.

ے ت**نبيھ** استخدم كابل الشحن المر فق فقط عند شحن Suunto Vertical.

2.1. شاشة اللمس والأزر ار

تحتوي Suunto Vertical على شاشة لمس وثلاثة أزرار يمكنك استخدامها للتنقل عبر الشاشات والمبزات. التمرير والنقر

- مرر إلى أعلى أو أسفل للنتقل عبر الشاشات والقوائم
- مر ر الي اليمين و اليسار للانتقال للخلف و للأمام في الشاشات
- مرر إلى اليسار أو اليمين لرؤية الشاشات والتفاصيل الإضافية
	- انقر لتحديد عنصر
	- انقر فوق الشاشة لعرض المعلومات البديلة

ا**لزر ال**علوى

- م اضغط للانتقال إلى أعلى في طرق العرض والقوائم
- من وجه الساعة، اضغط مطولاً لفتح الاختصار المحدد

ا**لزر الأوسط** 

- اضغط لتحديد عنصر
- اضغط مع الاستمرار للعودة إلى قائمة الإعدادات
- من وجه الساعة، اضغط لفتح عنصر الواجهة المثبَّت
- من وجه الساعة، اضغط مطولاً لفتح قائمة الإعدادات

ا**لزر السفل***ی* 

- م اضغط للانتقال إلى أسفل في طرق العرض والقوائم
- من وجه الساعة، اضغط مطو لاً للدخول إلى لوحة التحكم

<span id="page-6-0"></span>خلال تسجبل تمر بن: ا**لزر ال**علوى • اضغط لإيقاف النشاط مؤقتًا (للوصول إلى خيارات التمرين) **•** اضغط مع الاستمرار لتغيير النشاط ا**لزر الأوسط •** اضغط لتغببر الشاشات

• اضغط مع الاستمر ار لفتح قائمة خيار ات ضمن السياق

ا**لزر السفل**ي

- ΓέوΩ ΩϳΩΣΗϟ ρϐο **•**
- اضغط مع الاستمر ار لقفل الأزر ار والغاء قفلها

### 2.2 ضبط الإعدادات

يمكنك ضبط جميع إعدادات الساعة مباشرةً من ساعتك

لضبط إعداد:

- 1. من وجه الساعة، اضغط مطولاً على الزر الأوسط.
- 2. تنقُّل عبر قائمة الإعدادات من خلال النمرير إلى أعلى/أسفل أو الضغط على الزر العلوي أو السفلي.

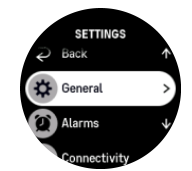

- β. حدد إعدادًا بالنقر فوق اسمه أو الضغط على الزر الأوسط عند بروزه. ارجع إلى القائمة من خلال التمرير إلى اليمين أو تحديد .**Back**
- 4. بالنسبة إلى الإعدادات التي تحتوي على نطاق للقيمة، يمكن تغيير القيمة من خلال التمرير إلى أعلى/أسفل أو الضغط على الزر المعلوي أو السفلمي.

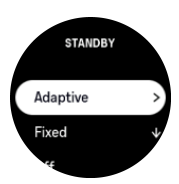

5\_ بالنسبة إلى الإعدادات التي تحتوي على قيمتين فقط، مثل التشغيل أو إيقاف التشغيل، يمكن تغيير القيمة بالنقر فوق الإعداد أو الضغط على الزر الأوسط

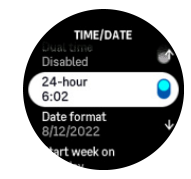

## 2.3. تحديثات البرامج

تضيف تحديثات البرامج تحسينات مهمة وميزات جديدة إلى ساعتك. يتم تحديث Suunto Vertical تلقائيًا إذا كانت متصلة بتطبيق Suunto. <span id="page-7-0"></span>يتم تنزيل تحديثات البرامج تلقائيًا إلى الساعة إذا كانت هناك تحديثات متاحة وكانت الساعة متصلة بتطبيق Suunto. ويمكن عر ض حالة هذه التنز يلات في تطبيق Suunto.

بمجرد تنزيل البرامج إلى الساعة، تحدث الساعة نفسها في أثناء الليل طالما أن مستوى البطارية لا يقل عن 20% ولا يتم تسجيل أي تمرين في الوقت ذاته.

إذا كنت تر غب في تثبيت التحديث يدويًا قبل أن يتم ذلك تلقائيًا في أثناء الليل، فانتقل إلى **Settings > General** وحدد .**Software update**

**/ اقطقة** عند اكتمال التحديث، ستظهر ملاحظات الإصدار في تطبيق Suunto.

## $S$ ى نَطْبِيق Suunto

باستخدام تطبيق Suunto، يمكنك زيادة إثراء تجربتك مع Suunto Vertical. قم بإقران ساعتك بتطبيق الهاتف المحمول لمزامنة أنشطتك وإنشاء التمارين والحصول على إشعارات الهاتف المحمول والتحليلات والمزيد

علاجقة لا يمكنك اقِران أي جهاز في حال تشغيل وضع الطيران *. أوقف تشغيل و*ضع الطيران قبل الإقران .

لإقران ساعتك بتطبيق Suunto:

- 1. تأكد من تشغيل البلوتوث في ساعتك. من قائمة الإعدادات انتقل إلى **Connectivity** » **Discovery وق**م بتمكينه إذا لم بكن ممكّنًا بالفعل
	- 2. فم بتنزيل تطبيق Suunto وتثبيته على جهازك المحمول المتوافق من متجر iTunes App Store ومتجر Google Play بالإضافة إلى متاجر التطبيقات الشائعة الكثيرة في الصين.
		- 3. ابدأ استخدام تطبيق Suunto وشغّل البلوتوث إذا لم يتم تشغيلها بالفعل.
		- 4. انقر فوق رمز الساعة في الجزء العلوي الأيسر من شاشة التطبيق ثم انقر فوق "PAIR" لإقران ساعتك.
			- 5. تحقق من الإقران من خلال كتابة الرمز الذي يظهر على الساعة في التطبيق.

ملا**حظة** تتطلب بعض المبزات الاتصال بالإنترنت عبر شبكة Wi-Fi أو شبكة الهاتف المحمول ـ قد يتم تطبيق رسوم اتصال السانات من شر كة الاتصالات

### 2.5. معدل نبضات القلب البصر ي

قياس معدل نبضات القلب البصري من المعصم هو طريقة سهلة وملائمة لتتبع معدل نبضات قلبك. قد تؤثر العوامل الأتية في أفضل النتائج لقباس معدلات نبضات القلب:

- يجب ارتداء الساعة مباشرةً على الجلد. لذا لا يمكنك ارتداء ملابس، مهما كانت خفيفة، بين المستشعر والجلد
- قد تكون هناك حاجة إلى ارتداء الساعة في موضع أعلى على الذراع من موضع ارتداء الساعات الطبيعي<sub>.</sub> يقرأ المستشعر تدفق الدم عبر الأنسجة. وكلما تسنى له قراءة مساحة أكبر من الأنسجة، كان ذلك أفضل.
	- يمكن أن تؤدي حركات الذراع وشد العضلات، مثل الإمساك بمضرب تنس، إلى تغيير دقة قراءات المستشعر <sub>.</sub>
	- عند انخفاض معدل نبضات القلب، قد لا يتمكن المستشعر من توفير فراءات مستقرة. من المفيد في هذه الحالة إجراء إحماء قصير لبضع دقائق قبل بدء التسجيل.
		- تعوق صبغة الجلد والوشوم الضوء كما تمنع الحصول على قراءات موثوقة من المستشعر البصري<sub>.</sub>
			- قد لا يقدم المستشعر البصري قراءات دقيقة لمعدل نبضات القلب خلال أنشطة السباحة.
	- للحصو ل على استجابات أكثر دقة و سر عة للتغيير ات على معدل نبضات القلب، نو صبك باستخدام مستشعر معدل نبضات متوافق على الصدر مثل Suunto Smart Sensor.

ي**د القلب** قد لا تكون ميزة قياس معلل نبضات القلب البصري دقيقةً مع جميع المستخدمين خلال كل نشاط. وقد يتأثر معلل α نبضات القلب البصري أيضًا بسبب التشريح وصبغة الجلد اللذي*ن يميز ان كل شخص. قد يكون معدل نبض*ات قلبك الفعلي أعلى أو *. أقل من قر اءة المستشعر* البصر ي.

ـــ<mark>هُـــ تـحذير</mark> لا يجب استخدام ميزة قياس معدل نبضـات القلب البصـري لأ غر اض طبية، فهي فقط لأ غر اض ترفيهية .

ـ**اهـ تحذير** استشر طبييًا دومًا قبل بدء برنامج تدريب . فقد يؤدي الإجهاد الى حدوث ا<sub>ل</sub>صابة خطرة .

ها **تحذير** قد ينشأ رد فعل تحسسي أو تهيجات في الجلد عند ملامسة المنتجات للجلد، على الرغم من توافق منتجاتنا مع المعايير الصناعية <sub>.</sub> عند حدوث ذلك، أوقف الآستخدام عل*ى الّفور واستشر الطبيب .* 

# 3 الإعدادات

من وجه الساعة، اضغط مطولاً على الزر السفلي للوصول إلى كل إعدادات الساعة من خلال C**ontrol panel.** 

<span id="page-9-0"></span>@) **بقشيش** يمكن الوصول إلى قائمة الإعدادات مباشرةً من خلال الضغط مطولاً على الزر الأوسط من طريقة عرض وجه الساعة

إذا أردتَ الوصول سريعًا إلى إعداد و/أو ميزة معينَين، فيمكنك تخصيص سلوك الزر العلوي (من طريقة عرض وجه الساعة) وإنشاء اختصار إلى الإعداد/الميزة الأكثر فائدة بالنسبة إليك

انتقل إلى Control panel وحدد **Customize ثم Top shortcut** وحدد الوظيفة التي سيؤديها الزر العلوي عند الضغط عليه مطولاً.

3.3 قفل الأزرار والشاشة

في أثناء تسجيل التمرين، يمكنك قفل الأزرار من خلال الضغط باستمرار على الزر السفلي واختيار Lock. بمجرد القفل، لا يمكنك اتخاذ أي إجراء يتطلب التفاعل بالأزرار (إنشاء لفات، أو الإيقاف المؤقت/إنهاء التمرين، أو ما إلى ذلك)، لكن من الممكن تمرير عروض الشاشة، كما يمكنك تشغيل الإضاءة الخلفية من خلال الضغط على أي زر إذا كانت الإضاءة الخلفية في وضع التشغيل التلقائي.

لإلغاء قفل كل شيء، اضغط باستمرار مجددًا على الزر السفلي.

في حال عدم تسجيل تمرين، سيتم قفل الشاشة وتعتيمها بعد دقيقة واحدة من عدم النشاط لتتشيط الشاشة، اضغط على أي زر . تدخل الشاشة أيضًا إلى وضع السكون (التام) بعد فترة من عدم النشاط. تؤدي أي حركة إلى تشغيل الشاشة مجددًا.

### 3.2. الإضاءة الخلفية التلقائية

تتسم الإضاءة الخلفية بثلاث ميزات يمكنك ضبطها: مستوى السطوع (**Brightness)،** وكيفية تنشيط الإضاءة الخلفية في وضع الاستعداد (**Standby)، وما إذا كانت الإضاءة الخلفية تنشط عند رفع معصمك وتدويره (Raise to wake).** 

يمكن ضبط ميزات الإضاءة الخلفية من الإعدادات الموجودة ضمن General » Display.

- و و Brightness و EHigh شدة الإضاءة الخلفية بشكل عام؛ Low أو High.
- بتحكم إعداد Standby في سطوع الشاشة عند عدم تشغيل أي إضـاءة خلفية نشطة (على سبيل المثال، في حال التشغيل بالضغط على الأزرار). يمكن ننديل وضع Standby للتشغيل أو إيقاف التشغيل:
	- .تϗوϟ ϝوρ ϝϳϐηΗϟ Ωϳϗ ΩΩعΗγلا˯ وο :**On •**
		- .فأρϣ ΩΩعΗγلا˯ وο :**Off •**

تعمل ميزة Raise to wake على تتشيط الإضاءة الخلفية عند رفع معصمك للنظر إلى الساعة. خيارات Raise to wake الثلاثة هي:

- ة **High :** يؤدي رفع معصمك إلى تنشيط الإضاءة الخلفية عالية الكثافة
- Low: يؤدي رفع معصمك إلى تنشيط الإضاءة الخلفية منخفضة الكثافة. لاحظ أن هذه الكثافة هي نفسها الكثافة في وضع الاستعداد، أي أنه إذا تم تعيين ضوء الاستعداد على وضع التشغيل، فلن يؤدي رفع معصمك إلى تُغيير الإضاءة.
	- Off: لا ينتج عن ر فع معصمك أي شيء

طلاحظة بمكنك كذلك تعبين الإضاءة الخلفية بحيث تكون قيد التشغيل دائمًا . من وجه الساعة، اضغط مطولاً على الزر السفلي للدخول إلى Control panel ومرر وصولاً إلى **Backlight** واضغط على زر التبديل لفرض تشغيل الإضاءة الخلفية .

### 3.3 النغمات والاهتز از

تُستخدم التنبيهات بالنغمات و الاهتز از للإشعار ات و التنبيه و غير ذلك من الأحداث و الإجر اءات الر نيسية٬ يمكن تعديل كل منهما من الإعدادات ضم*ن* General » Tones.

خيمن **Tones**، يمكنك التحديد من بين الخيار ات الآتية:

- **All on :** جميع الأحداث تطلق تنبيهًا واحدًا
- هاتϳΑϧΗ ΙΩΣ ي ϖلρϳ لا :**All off •**
- <span id="page-10-0"></span>Buttons off: كل الأحداث تطلق نتبيهات، باستثناء الضغط على الأزرار .

بالتبديل إلى **Vibration،** يمكنك تشغيل الاهتزازات وإيقافها.

خيمن **Alarm،** يمكنك التحديد من بين الخيار ات الآتية:

- ίίΗϫالاΑ ϪϳΑϧΗϟ :**Vibration •**
	- وتλϟاΑ ϪϳΑϧΗϟ :**Tones •**
- **. Both :** التنبيه بالاهتزاز والصوت.

## 3.4. التوصيل بالبلوتوث

تستخدم Suunto Vertical تقنية البلوتوث لإرسال المعلومات واستقبالها من جهازك المحمول عند إقرانه بساعتك من خلال تطبيق Suunto. كما تُستخدم التقنية نفسها عند إقران أجهزة الاستشعار ومستشعرات POD.

ومع ذلك، إذا لم تر غب في ظهور ساعتك لماسحات البلوتوث، فيمكنك تنشيط خيار الاكتشاف أو إلغاء تنشيطه من الإعدادات ضمن .**Connectivity** » **Discovery**

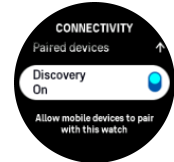

يمكن كذلك إغلاق البلوتوث نهائيًا عن طريق تنشيط وضع الطيران، انظر 3.5. *وضع الطيران*.

## 3.5. وضع الطيران

بمكنك تنشيط وضع الطيران عند الحاجة إلى إيقاف تشغيل الإرسالات اللاسلكية. يمكنك تنشيط وضع الطيران أو إلغاء تنشيطه من الإعدادات ضم*ن* Connectivity.

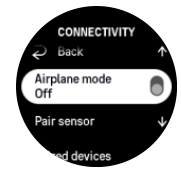

ملاح**ظة** لإقران أي جهاز بجهازك، ستحتاج أولاً إلى إيقاف تشغيل وضع الطيران إذا كان قيد التشغيل .

## 3.6. وضع عدم الإزعاج

وضع Do Not Disturb هو إعداد يكتم كل الأصوات والاهتزازات ويعتم الشاشة، ما يجعله خيارًا مفيدًا للغاية عند ارتداء الساعة، على سبيل المثال، في المسرح أو في أي بيئة تريد أن تعمل فيها الساعة كالمعتاد، ولكن بصمت.

لتشغيل/إيقاف تشغيل وضع عدم الإزعاج:

- 1. من وجه الساعة، اضغط مطولاً على الزر السفلي لفتح **Control panel.** 
	- 2. مرر إلى أسفل وصولاً إلى **Do Not Disturb**.
- 3. انقر فوقه أو اضغط على الزر الأوسط لتنشيط وضع Do Not Disturb.

إذا ضبطت منبّهًا، فإنه يُصدر صوتًا كالمعتاد ويعطّل وضع Do Not Disturb إلا إذا ضبطت غفوة للمنبه.

## 3.7 التذكير بالوقوف

<span id="page-11-0"></span>إنَّ الحركة الدورية مفيدة جدًا لك. باستخدام Suunto Vertical، يمكنك تنشيط تذكير بالوقوف يذكِّرك بالتحرك قليلاً في الجوار إذا ظللت جالسًا مدة طو بلة.

من الإعدادات، حدد **Activity وقم بتشغيل Stand up reminder**.

إذا ظللت غير نشط خلال ساعتين متواصلتين، ستنبهك الساعة وتذكِّرك بالوقوف والتحرك قليلاً في الجوار

## 3.8. العثور على هاتفي

يمكنك استخدام ميزة Find my phone للعثور على هاتفك في حال نسيانك المكان حيث تركته. يمكن أن تجعل Suunto Vertical هاتفك يرن إذا كانا متصلين. وبما أن Suunto Vertical تستخدم البلوتوث للاتصال بهاتفك، يجب أن يقع الهاتف ضمن نطاق البلونوث لتتمكن الساعة من جعله ير ن.

لتنشيط ميزة "العثور على هاتفي":

- 1. من وجه الساعة، اضغط مطولاً على الزر السفلي لفتح Control panel.
	- 2. مرر إلى أسفل وصولاً إلى **Find my phone.**
- 3. ابدأ جعل هاتفك برن من خلال النقر فوق اسم الوظيفة أو الضغط على الزر الأوسط
	- 4. اضغط على الزر السفلي لإيقاف الرنين.

3.9 الوقت والتاريخ

يمكنك ضبط الوقت والتاريخ في أثناء بدء التشغيل الأولى لساعتك. بعد ذلك، تستخدم ساعتك وقت نظام تحديد المواقع العالمي (GPS) لتصحيح أي إزاحة.

بمجرد الاقتران بتطبيق Suunto، تحصل ساعتك على تحديث الوقت والتاريخ والمنطقة الزمنية والتوقيت الصيفي من الأجهزة المحمو لة.

من Settings<sup>،</sup> ضمن Time/date ، تفاقيلها. وGeneral » انقر فوق Auto time update لتشغيل الميزة وإيقاف تشغيلها.

يمكنك تعديل الوقت والتاريخ يدويًا من الإعدادات ضمن **General** » **Time/date حيث يمكنك أيضًا تغيير تنسيقات** الوقت والتاريخ.

بالإضافة إلى الوفت الرئيسي، يمكنك استخدام الوقت المزدوج لمتابعة الوقت في موقع مختلف، على سبيل المثال، عندما تكون مسافرًا. ضمن General » **Time/date**، انقر فوق Dual time لتعيين المنطقة الزمنية من خلال تحديد موقع.

3.9.1 ساعة التنبيه

تحتوي الساعة على منبه يمكنه إصدار صوت تنبيه مرة واحدة أو بشكل متكرر في أيام محددة. يمكن تنشيط المنبه من الإعدادات **ضمن Alarm clock.** 

إلى جانب المنبهات القياسية الثابتة، ستجد أيضًا نوع تنبيه تكيفي يعتمد على بيانات شروق الشمس وغروبها. انظر 3.*15.1* منبهات الشروق والغروب.

لضبط وقت تنبيه ثابت:

- 1. من وجه الساعة، اضغط مطولاً على الزر السفلي للوصول إلى C**ontrol panel.** 
	- .**Alarm clock** ΩΩΣ 2.
		- .**New alarm** ΩΩΣ 3.
	- 4. حدد أولاً عدد المرات التي تريد أن يصدر فيها المنبه صوتًا. الخيارات هي:

Once: يصدر المنبه صوتًا مرة واحدة خلال الـ 24 ساعة القادمة في الوقت الذي تم تعيينه فيه

Weekdays: يصدر المنبه صوتًا في الوقت نفسه في أيام الاثنين والخميس والجمعة

Daily: يصدر المنبه صوتًا في الوقت نفسه طوال أيام الأسبو ع

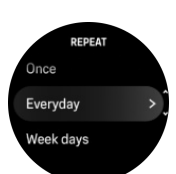

5. اضبط الساعة والدقائق ثُمَّ اخرج من الإعدادات<sub>.</sub>

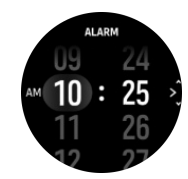

<span id="page-12-0"></span>عندما يصدر المنبه صوتًا، يمكنك تجاهله لإنهاء التنبيه، أو يمكنك تحديد خيار الغفوة. يبلغ وقت الغفوة 10 دقائق، ويمكن إعادتها لما يصل إلى 10 مرات.

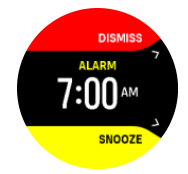

إذا تركت المنبه يستمر في إصدار الصوت، فسيدخل تلقائيًا في غفوة بعد 30 ثانية.

3.10. اللغة ونظام الوحدة

يمكنك تغيير لغة الساعة ونظام الوحدة من الإعدادات ضمن **General » Language**.

### 3.11. وجوه الساعة

تأتي Suunto Vertical مع الكثير من وجوه الساعة للاختيار من بينها، سواء الأنماط الرقمية أو التناظرية. لتغيير وجه الساعة:

- .**Control panel** ϥϣ و **Settings** ϥϣ **Customize** ΩΩΣ 1.
- 2. مرر وصولأ إلى **Watch face** وانقر فوقه أو اضغط على الزر الأوسط للدخول.

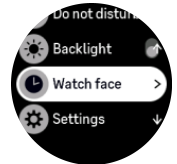

3. مرر إلى أعلى وأسفل للتمرير عبر معاينات وجوه الساعة ثم انقر فوق الوجه الذي نريد استخدامه.

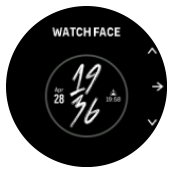

4. مرر إلى أعلى وأسفل للتمرير عبر خيار ات اللون ثم انقر فوق اللون الذي تريد استخدامه. يحتوي كل وجه من وجوه الساعة على معلومات إضافية، مثل التاريخ أو الوقت المزدوج. انقر فوق الشاشة للتبديل بين طرق العرض.

## 3.12 .Power saving

<span id="page-13-0"></span>Your watch includes a power saving option that turns off all vibration, daily HR and Bluetooth notifications to extend battery life during normal daily use. For power saving options while .recording activities, see *[4.4. Battery power management](#page-22-0)*

.Enable/disable power saving from the settings under **General** » **Power saving**

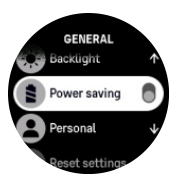

*.Power saving is automatically enabled when the battery level reaches 10%* **ةυΣلاϣ**

3.13. اقر ان مستشعر ات POD و أحهز ة الاستشعار

يمكنك إقران ساعتك بمستشعرات POD وأجهزة الاستشعار الذكية التي تعمل بالبلوتوث لجمع معلومات إضافية، مثل الطاقة ركوب الدر اجات، عند تسحيل أحد التمار بن

تدعم Suunto Vertical الأنواع الآتية من مستشعرات POD وأجهزة الاستشعار

- معدل نبضات القلب
- **•** مستشعر الدراجة
- **•** مستشعر الطاقة
	- مستشعر القدم

الاوسان الأقران ـ الفران أي جهاز في حال تشغيل وضـع الطيران ـ أوقف تشغيل وضـع الطيران قبل الإقران ـ انظر [3.5.](#page-10-0)<br>الصحافة لا يمكنك اقران أي جهاز في حال تشغيل وضـع الطيران ـ أوقف تشغيل وضـع الطيران قبل الإقران ـ انظر ، ضع الطب<sub>ل</sub> ان

لإقران مستشعر POD أو جهاز استشعار :

- 1. انتقل إلى إعدادات الساعة وحدد Connectivity.
- .έعاηΗγلا ΓίهΟ ωوϧأΑ ةϣاϗ لىϋ ϝوλΣلϟ **Pair sensor** ΩΩΣ 2.
- 3. مرر إلى أسفل للاطلاع على القائمة بالكامل، وانقر فوق نوع جهاز الاستشعار الذي نرغب في إقرانه.

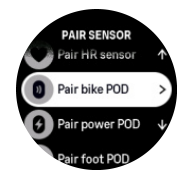

4. اتبع التعليمات الموضحة على الساعة لإكمال الإقران (راجع دليل جهاز الاستشعار أو مستشعر POD إذا لزم الأمر)، واضغط على الزر الأوسط للانتقال إلى الخطوة التالية.

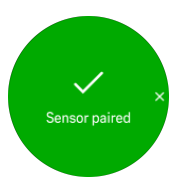

اذا تطلب مستشعر POD ضبط إعدادات، مثل طول ذراع التدوير لمستشعر الطاقة POD، فسيُطلب منك إدخال فيمة في أثناء عملية الإقران.

بمجرد إقران مستشعر POD أو جهاز الاستشعار، تبدأ الساعة بالبحث عنه بمجرد تحديد الوضع الرياضي الذي يستخدم هذا النوع من أجهز ة الاستشعار . <span id="page-14-0"></span>يمكنك الإطلاع على قائمة كاملة بالأجهزة المقرونة على ساعتك من الإعدادات ضمن Connectivity » Paired .**devices**

من هذه القائمة، بمكنك إز الة (الغاء إقر ان) الجهاز عند الحاجة. حدد الجهاز الذي تر غب في إز الته، ثم انقر فوق **Forget.** 

### 3.13.1. معابرة مستشعر الدراجة POD

بالنسبة إلى مستشعرات الدراجة POD، ستحتاج إلى تعيين محيط العجلة على ساعتك. يجب أن يكون المحيط بوحدة الملليمتر ، ويتم ذلك كخطوة ضمن المعايرة. إذا قمت بتغيير العجلات (باستبدالها بعجلات ذات محيط مختلف) لدر اجتك، فيجب تغيير إعداد محيط العجلة في الساعة أيضًا.

لتغببر محبط العجلة:

1. في الإعدادات، انتقل إلى Connectivity » Paired devices.

- .**Bike POD** ΩΩΣ 2.
- 3. حدد محيط العجلة الجديد.

### 3.13.2. معايرة مستشعر القدم POD

عند إقران مستشعر القدم POD، تقوم الساعة تلقائيًا بمعايرة مستشعر POD باستخدام نظام GPS. نوصبي باستخدام المعايرة التلقائية، لكن يمكنك تعطيلها عند الحاجة من إعدادات مستشعر POD ضمن Connectivity » Paired devices.

عند إجراء المعايرة لأول مرة باستخدام نظام GPS، يتعين عليك تحديد وضع رياضي يتم فيه استخدام مستشعر القدم POD وتعيين دقة GPS على **Best**. ابدأ التسجيل واجر بسر عة ثابتة على سطح مستو ، إن أمكن، لمدة 15 دقيقة على الأقل.

اجر بسر عتك المتوسطة الاعتيادية لبدء المعايرة الأولية، ثم أوقف تسجيل التمرين. ستصبح المعايرة جاهزة في المرة التالية التي تستخدم فيها مستشعر القدم POD.

تقوم الساعة تلقائيًا بإعادة معابر ة مستشعر القدم POD حسب الحاجة عند توفر السر عة المستندة إلى نظام GPS.

### 3.13.3. معابرة مستشعر الطاقة POD

بالنسبة إلى مستشعرات الطاقة POD (مقاييس الطاقة)، ستحتاج إلى بدء المعايرة من خيارات الوضع الرياضي في ساعتك.

لمعابر ة مستشعر الطاقة POD:

- 1. فع بإقران مستشعر الطاقة POD مع ساعتك إذا لم تكن قد قمت بهذه الخطوة بالفعل.
- 2. حدد الوضع الرياضي الذي يستخدم مستشعر الطاقة POD، ثم افتح الأوضاع الرياضية
	- 3. حدد Calibrate power POD واتبع التعليمات في ساعتك.

يتعين عليك إعادة معايرة مستشعر الطاقة POD من وفت إلى أخر

## 3.14. المصباح

بالإضافة إلى الإضاءة الخلفية العادية، تحتوي Suunto Vertical على إضاءة خلفية إضافية ساطعة يمكنك استخدامها كمصباح لتنشيط المصباح، اضغط مطولاً على الزر السفلي من وجه الساعة وحدد **Flashlight**. اضغط على الزر الأوسط لإيقاف تشغيل المصباح.

### 3.15 المن*ت*هات

يمكنك ضبط أنو اع مختلفة من المنبهات التكيفية في قائمة **Alarms لل**ساعة، ضمن **Settings.** يمكنك ضبط منبه لشر و ق الشمس و منبه لغر و بها إضافة إلى منبه للعو اصف.

3.15.1. منبهات الشروق والغروب

منبهات الشروق والغروب في Suunto Vertical هي منبهات تكيفية تستند إلى موقعك. بدلاً من تعيين وقت ثابت، يمكنك ضبط المنبه على مقدار الوقت الذي تريد أن يتم تنبيهك فيه قبل الشروق أو الغروب الفعلى <span id="page-15-0"></span>يتم تحديد مواعيد الشروق والغروب بناءً على نظام GPS، لذلك تعتمد ساعتك علمي بيانات GPS من أخر مرة استخدمت فيها GPS.

لضبط منبهات الشر وق/الغر وب:

- 1. من وجه الساعة، اضغط مطولاً على الزر الأوسط ومرر إلى أسفل ثم حدد **Alarms**.
	- 2. مرر وصولاً إلى المنبه الذي ترغب في ضبطه وحدده بالضغط على الزر الأوسط.

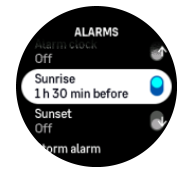

3. فم بنعيين الساعات والدقائق المطلوبة قبل الشروق/الغروب من خلال التمرير إلى أعلى/أسفل باستخدام الزرين العلوي والسفلي والتأكيد باستخدام الزر الأوسط

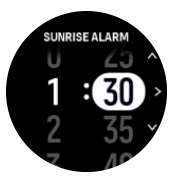

4. اضغط على الزر الأوسط للتأكيد والخروج.

 $\textbf{E}$ ) **بقشيش** هناك واجهة متاحة في الساعة أيضًا تعرض أوقات الشروق والغروب .

 $B$ ا ملاحظة تتطلب أوقات الشروق والغروب والمنبهات موقع GPS . حيث تكو*ن الأوقات فارغة إلى أن تتوفر بيانات GPS .* 

3.15.2. إنذار العواصف

يشير الانخفاض الكبير في الضغط الجوي عادةً إلى قدوم عاصفة، ويجب عليك الاحتماء. عند تنشيط إنذار العواصف، تصدر Suunto Vertical صوت إنذار وتعرض رمز عاصفة عند انخفاض الضغط إلى 4 هكتوباسكال (0.12 بوصة زئبق) أو أكثر خلال فتر ة 3 ساعات

لتتشيط انذار العو اصف:

1. من وجه الساعة، اضغط مطولأ على الزر الأوسط ومرر وصولاً إلى **Alarms** وادخل بالضغط على الزر الأوسط.

2. مرر إلى **Storm alarm** وقم بالتبديل بين التشغيل/إيقاف التشغيل بالضغط على الزر الأوسط.

عندما يصدر صوت إنذار العواصف، سيؤدي الضغط على أي زر إلى إنهاء الإنذار . عند عدم الضغط على أي زر، سيستمر إشعار الإنذار لمدة دفيقة. سيبقى رمز العاصفة على الشاشة إلى أن تستقر الأحوال الجوية (تباطؤ انخفاض الضغط الجوي).

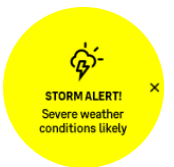

### 3.16 .FusedSpeed™

إن ™FusedSpeed هي مزيج فريد من نظام تحديد المواقع العالمي (GPS) وقراءات مستشعر تسارع المعصم لقياس سرعة الجري بشكل أكثر دقة. تتم فلترة إشارة نظام تحديد المواقع العالمي (GPS) بشكل تكيفي بناءً على تسار ع المعصم، ما يوفر قر اءات أكثر دقة عند سر عات الجر ي الثابتة بالإضافة إلى استجابات أسر ع للتغير ات في السر عة.

<span id="page-16-0"></span>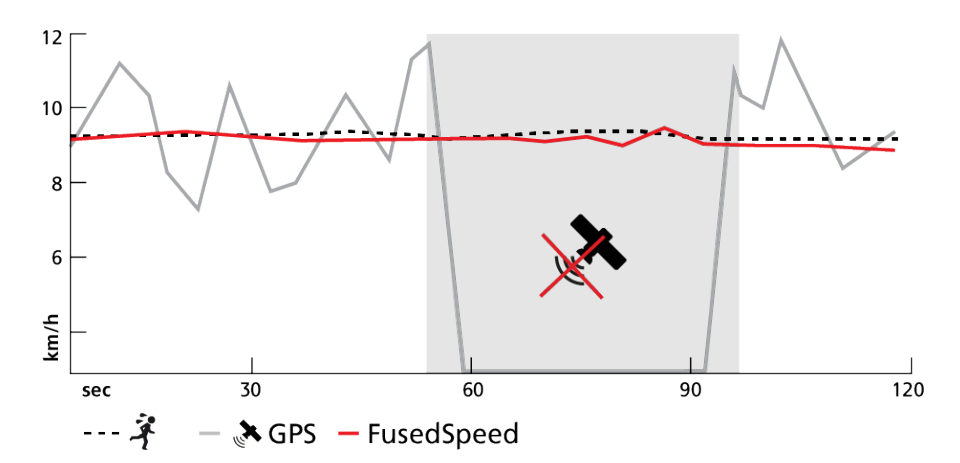

تُفيدك FusedSpeed أكثر عندما تحتاج إلى قراءات سرعة عالية التفاعل خلال التدريب، على سبيل المثال، عند الجري على أرض غير مستوية أو خلال التدريب المتقطع. إذا فقدت إشارة نظام تحديد المواقع العالمي (GPS) مؤقتًا، على سبيل المثال، تستطيع Suunto Vertical الاستمرار في عرض قراءات دقيقة للسرعة بمساعدة مقياس التسارع الذي تمت معايرته بواسطة نظام GPS.

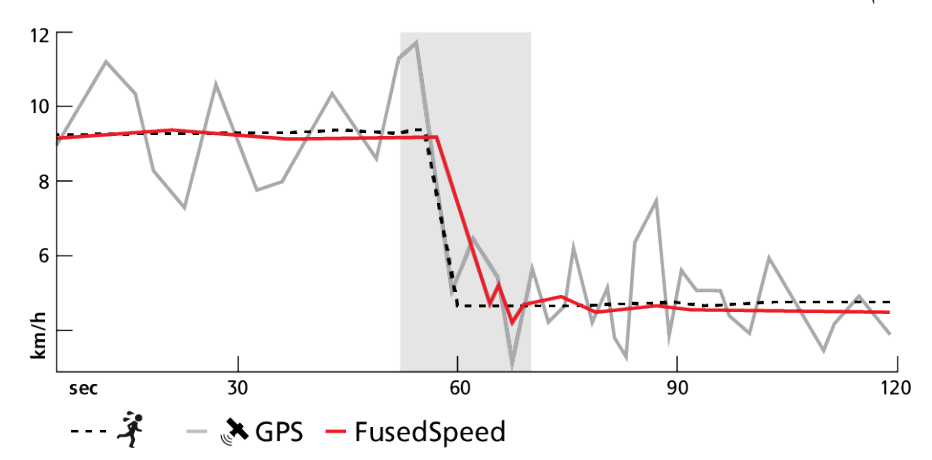

**بقشيش ل**لحصول على القراءات الأكثر دقة باستخدام **FusedSpeed، ما عليك سوى القاء نظرة سريعة على الساعة عند** الحاجة . يُؤدي ح*مل الساعة أمامك دون تحريكها إلى تقليل الدقة .* 

يتم تمكين FusedSpeed تلقائيًا للجري والأنواع الأخرى المماثلة من الأنشطة، مثل السباق الموجه وكرة الأرض وكرة القدم

### FusedAlti<sup>™</sup> 3.17

توفر FusedAlti™ قراءة للارتفاع، وهي مزيج من نظام تحديد المواقع العالمي (GPS) والارتفاع البارومتري. كما تقلل تأثير الأخطاء المؤقتة وأخطاء الإزاحة في قراءة الارتفاع النهائية.

الاحظة بتم ق*ياس الار تفاع بشكل افتر اضي باستخدام FusedAlti في أثناء ممار سة التمارين التي تستخدم نظام GPS و*عند التنقل. عند اغلاق نظام GPS، بيّم *قياس الارتفاع باستخدام مستشعر بار ومتري.* 

### 3.18. مقياس الار تفاع

تستخدم Suunto Vertical الضغط الجوي لقياس الارتفاع. للحصول على قراءات دقيقة، تحتاج إلى تحديد النقطة المرجعية للارتفاع. قد يكون هذا ارتفاعك الحالي إذا كنت على علم بالقيمة الدقيقة. في المقابل، يمكنك استخدام FusedAlti (انظر 3.*17.* التعيين النقطة المرجعية تلقائيًاµ*HusedAlti* 

يمكن تعيين النقطة المرجعية من الإعدادات ضمن **Alti & baro.** 

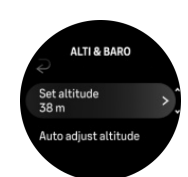

## 3.19. صيغ عرض الموقع

<span id="page-17-0"></span>صيغة عرض الموقع هي الطريقة التي يتم بها عرض موقع GPS على الساعة<sub>.</sub> تشير جميع الصيغ إلى الموقع نفسه، لكنها تعبر عنه بطر ق مختلفة.

يمكنك تغيير صيغة عرض الموقع من إعدادات الساعة ضمن **Navigation** » **Position format**.

خطوط العر ض/خطوط الطول هي الإحداثيات الأكثر استخدامًا، وتتضمن ثلاث صبغ مختلفة:

- WGS84 Hd.d° ·
- WGS84 Hd°m m' •
- WGS84 Hd°m's.s **•**

تتضمن صبغ عرض الموقع الشائعة الأخرى المتاحة ما يأتي:

- UTM (نظام إسقاط ميركاتور المستعرض العالمي) الذي يقدم عرضًا أفقيًا ثنائي الأبعاد للموقع.
- MGRS (النظام المرجعي للشبكة العسكرية) وهو امتداد لنظام UTM ويتكون من محدد منطقة الإحداثيات ومعرّف بمساحة 100,000 متر مربع وموقع بصيغة عددية.

تدعم Suunto Verticalالصيغ الآتية أيضًا لعر ض الموقع المحلي:

- (اϳϧاρϳέΑ BNG ) **•**
- (Ωϧلϧϓ ETRS-TM35FIN ) **•**
	- (Ωϧلϧϓ KKJ ) **•**
	- (Ωϧϟέϳ· IG ) **•**
	- (Ωϳوγϟ RT90 ) **•**
- (Ωϳوγϟ SWEREF 99 TM ) **•**
	- CH1903 (سويسرا)
	- (اϛγلا UTM NAD27 ) **•**
	- UTM NAD27 Conus **•**
		- UTM NAD83 **•**
	- (Ωϧلϳίوϳϧ NZTM2000 ) **•**

نو الاحظة لا يمكن استخدام بعض صدغ عرض المواقع في المناطق التي تقع شمال 84° وجنوب 80°، أو خارج الدول<mark>g ب</mark>الدول المقصودة . إذا كنت خارج النطاق المسموح به، فسيتعذر عرض إحداثيات موقعك عل*ى الساعة .* 

### 3.20. معلومات الجهاز

بمكنك التحقق من تفاصيل مكونات الساعة وبر امجها من الإعدادات ضمن **General » About.** 

### 3.21 اعادة تعيين ساعتك

نتضمن جميع ساعات Suunto نو عين من إعادة التعيين متاحين لمعالجة مشكلات مختلفة:

- النوع الأول هو إعادة النعيين الجزئبي، والمعروف أيضًا بإعادة التشغيل<sub>.</sub>
- . النوع الثاني هو إعادة التعيين الكلي، والمعروف أيضًا بإعادة ضبط المصنع<sub>.</sub>

## إعادة التعيين الجز ئي (إعادة التشغيل):

قد يساعد إجراء إعادة تشغيل ساعتك في الحالات الآتية:

- لا يستجيب الجهاز إلى أي ضغطات على الأز رار أو النقر ات أو التمر بر ات (شاشة اللمس لا تع*م*ل).
	- **الشاشة إما مُجمدة أو فار غة.**
	- لا يوجد اهتزاز، على سبيل المثال، في أثناء عمليات الضغط على الأزرار<sub>.</sub>
- لا تعمل وظائف الساعة على النحو المتوقع، على سبيل المثال، لا تُسجل الساعة معدل نبضات القلب (لا تومض مصابيح LED الخاصـة بمعدل نبضـات القلب البصـري)، ولا تستكمل البوصـلة عملية المعايرة، ومـا إلـي ذلك
- لا يحسب عداد الخطا خطواتك اليومية على الإطلاق (يُرجى ملاحظة أنه قد تظهر الخطوات المسجلة مع حدوث تأخير في التطبيق).

طلاحظة ستنتهى عملية إعادة التشغيل وسيتم حفظ *أي تمرين نشط. في ظل الظروف العادية، لن يتم فقدان بيانات التمرين. في* حالات نادرة، قد تؤدي إعادة التعيين الجزئي إلى حدوث مشكلات تلف الذاكرة .

اضغط مع الاستمرار على الزر العلوي لمدة 12 ثانية ثم حرره لإجراء إعادة التعبين الجزئي.

هناك ظروف معينة قد لا نتمكن فيها عملية إعادة التعيين الجزئي من حل المشكلة وقد يتم إجراء النوع الثاني من إعادة التعيين. إذا لم يساعدك ما سبق على حل المشكلة التي كنت تهدف إلى حلها؛ فقد تساعد إعادة التعيين الكلي.

## إعادة التعيين الكلي (إعادة ضبط المصنع):

ستعيد إعادة ضبط المصنع ساعتك إلى القيم الافتر اضية. سيؤدي ذلك إلى مسح جميع البيانات من ساعتك، بما في ذلك بيانات التمارين والبيانات الشخصية والإعدادات التي لم تتم مزامنتها مع تطبيق Suunto. بعد إجراء إعادة التعيين الكلي، يجب عليك إجراء الإعداد الأولى لساعة Suunto.

قد يتم إجراء إعادة ضبط المصنع على ساعتك في الحالات الأتية:

- طلب منك ممثل دعم العملاء لدى Suunto القيام بذلك كجزء من إجراء استكشاف الأخطاء وإصلاحها<sub>.</sub>
	- **.** لم تحل إعادة التعيين الجزئي هذه المشكلة.
		- بقل عمر بطار بـة جـهاز ك بشكل ملحو ظ
- لا يتصل الجهاز بنظام تحديد المواقع العالمي (GPS) ولم تساعد عمليات استكشاف الأخطاء وإصلاحها الأخرى<sub>.</sub>
- بواجه الجهاز مشكلات في الاتصال بالأجهزة التي تدعم البلوتوث (على سبيل المثال، المستشعر الذكي أو تطبيق الهاتف المحمول) ولم تساعد عمليات استكشاف الأخطاء وإصلاحها الأخرى.

نتم إعادة ضبط المصنع لساعتك عبر **Settings في ساعتك. حدد General ومرر إلى أسفل إلى Reset settings. سيتم** حذف جميع البيانات الموجودة على ساعتك خلال عملية إعادة التعيين. ابدأ عملية إعادة التعيين من خلال تحديد **Reset**.

الاحظة تؤدي إعادة ضبط المصنع إلى حذف معلومات الاقتران السابقة التي ربما كانت محفوظة في ساعتك. لبدء عملية الاقتران مع تطبيق Suunto مرة أخرى، نوصيك بحذف الاقتران السابق من تطبيق Suunto والبلوتوث في هاتفك - ضمن الأجهز ة المقتر نة <u>.</u>

ند الاقتضافية تفي اسم السلام السينار بيو هين المقدمين في حالات الطوارئ فقط. يجب ألا تُنفذهما بشكل منتظم. إذا استمرت أي مشكلة، فنوصيك إما بالاتصال بفريق دعم العملاء أو ارسال ساعتك إلى أحد مراكز الخدمة المعتمدة الخاصة بنا .

# 4. تسجيل تمر ين

<span id="page-19-0"></span>بالإضافة إلى مراقبة النشاط على مدار الساعة وطوال أيام الأسبوع، يمكنك استخدام الساعة لتسجيل جلساتك التدريبية أو غيرها من الأنشطة للحصول على تعليقات تفصيلية ومتابعة تقدمك.

لتسجيل تمر ين:

- 1. ضع مستشعرًا لمعدل نبضات القلب (اختياري).
- 2. ً مرر إلى أسفل من واجهة الساعة أو اضغط على الزر العلوي.
- 3. حدد الوضع الرياضي الذي تريد استخدامه بالتمرير إلى أعلى والتحديد بالضغط على الزر الأوسط.
- 4. تمتاز الأوضاع الرياضية المختلفة بخيارات مختلفة، مرر إلى أعلى أو اضغط على الزر السفلي للتمرير بينها وضبطها بالضغط على الزر الأوسط
- 5. فوق مؤشر البدء، تظهر مجموعة من الرموز، على حسب ما تستخدمه مع الوضع الرياضيي (مثل معدل نبضات القلب ونظام GPS المتصل):
- يومض رمز السهم (نظام GPS المتصل) باللون الرمادي في أثناء البحث، ويتحول إلى اللون الأخضر بمجرد العثور علمي اشار ة.
- يومض رمز القلب (معدل نبضات القلب) باللون الرمادي في أثناء البحث، وبمجرد العثور علمي إشارة يتحول إلى قلب ملون مثبت بحزام إذا كنت تستخدم مستشعر قياس معدل نبضـات القلب، أو إلى قلب ملون من دون حزام إذا كنت تستخدم مستشعر نبضات القلب البصري.
- يصبح الرمز على اليسار مرئيًا فقط إذا كان لديك مستشعر POD مقترنًا، ويتحول إلى اللون الأخضر عند العثور على اشارة POD.

يظهر أيضًا تقدير مرئي للبطارية ليخبرك بعدد الساعات التي يمكنك فيها ممارسة التمارين فيها قبل نفاد البطارية. ِ

اذا كنت تستخدم مستشعر نبضيات القلب و تحول لون الر مز الي الأخضر فقط (الذي يشير إلي نشاط مستشعر نبضيات القلب البصري)، فتأكد من إقران مستشعر نبضات القلب، انظر [3.13](#page-13-0)*. إقران مستشعرات [POD](#page-13-0) وأجهزة الاستشعار* ، وأعد المحاولة.

يمكنك الانتظار حتى تتحول كل الرموز إلى اللون الأخضر (يوصى بذلك للحصول على بيانات أكثر دقة) أو بدء التسجيل حسب ر غبتك بتحديد **Start**.

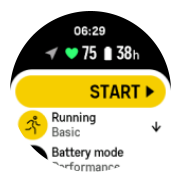

بمجرد بدء التمرين، يتم إغلاق مصدر قياس معدل نبضات القلب المحدد ولا يمكن تغييره في أثناء جلسة التدريب القائمة.

- 6. في أثناء التسجيل، يمكنك التبديل بين شاشات العرض باستخدام الزر الأوسط أو باستخدام شاشة اللمس في حال تمكينها
	- 7. اضغط على الزر العلوي لإيقاف التسجيل مؤقتًا. يمكنك الإيقاف والحفظ بتحديد **End**.

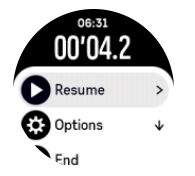

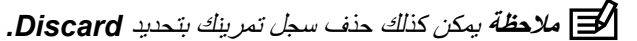

بعد إيقاف التسجيل، سيتم سؤالك عن كيف كان شعورك. يمكنك الإجابة أو تخطي السؤال (انظر [4.12](#page-26-0)[.](#page-26-0) *الشعور* ). وتُظهر الشاشة التالبة ملخصًا للنشاط بمكنك تصفحه من خلال شاشة اللمس أو الأز ر ار

<span id="page-20-0"></span>إذا قمت بإنشاء تسجيل لا تر غب في الاحتفاظ به، فيمكنك حذف السجل من خلال التمرير إلى أسفل الملخص والضغط على زر الحذف. كما بمكنك حذف السجلات بالطر بقة نفسها من دفتر السجل.

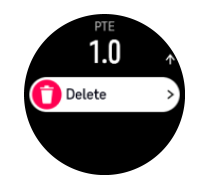

## 4.1. الأوضاع الرياضية

تأتي الساعة بمجموعة واسعة من الأوضاع الرياضية المحددة سابقًا. صُممت الأوضاع لأنشطة وأهداف محددة، بدءًا من المشي الروتيني بالأماكن الخارجية ووصولاً إلى سباقات الترايثلون

قبل تسجيل تمرين، (انظر [4](#page-19-0) ت*سجيل تمرين*)، يمكنك عرض قائمة كاملة بالأوضاع الرياضية والاختيار من بينها[.](#page-19-0)

يتسم كل وضع رياضي بمجموعة فريدة من الشاشات التي تعرض بيانات مختلفة بناءً على الوضع الرياضي المحدد. يمكنك تحرير البيانات الظاهرة على شاشة الساعة وتخصيصها في أثناء ممارسة التمرين باستخدام تطبيق Suunto.

 *[iOS.\(](https://www.suunto.com/Support/faq-articles/suunto-app/how-do-i-customize-sport-modes-with-suunto-app/)* [امυϧ](https://www.suunto.com/Support/faq-articles/suunto-app/how-do-i-customize-sport-modes-with-suunto-app/) *[Suunto](https://www.suunto.com/Support/faq-articles/suunto-app/how-do-i-customize-sport-modes-with-suunto-app/) )* [ϖϳΑρΗ](https://www.suunto.com/Support/faq-articles/suunto-app/how-do-i-customize-sport-modes-with-suunto-app/) و*)* [ΩϳوέΩϧ](https://www.suunto.com/Support/faq-articles/suunto-app/how-do-i-customize-sport-modes-with-suunto-app2/) امυϧ *[Suunto](https://www.suunto.com/Support/faq-articles/suunto-app/how-do-i-customize-sport-modes-with-suunto-app2/) )* [ϖϳΑρΗ](https://www.suunto.com/Support/faq-articles/suunto-app/how-do-i-customize-sport-modes-with-suunto-app2/) لىϋ ةϳοاϳέϟ ωاοلأو ιϳλΧΗ ةϳفϳϛ علمΗ

### 4.2. التنقل في أثناء التمرين

يمكنك التنقل في طريق أو نحو نقطة اهتمام (POI) في أثناء تسجيلك تمرينًا ما.

يحتاج الوضع الرياضي الذي تستخدمه إلى تفعيل نظام تحديد المواقع العالمي (GPS) لتتمكن من الوصول إلى خيار ات التنقل. إذا كانت دقة نظام تحديد المواقع العالمي (GPS) للوضع الرياضي مقبولة أو جيدة، فعند تحديد طريق أو نقطة اهتمام، تتغير دقة نظام تحديد المواقع العالمي (GPS) إلى الدقة الأمثل.

للنتقل في أثناء التمرين:

- 1. أنشئ طريقًا أو نقطة اهتمام (POI) على تطبيق Suunto وقم بمز امنة ساعتك إذا لم تقم بذلك بالفعل.
	- 2. حدد وضعًا رياضيًا يستخدم نظام تحديد المواقع العالمي (GPS).
		- 3. مرر إلى أسفل وحدد **Navigation**.
- 4. مرر إلى أعلى وأسفل أو اضغط على الزرين العلوي والسفلي لتحديد أحد خيارات التنقل ثم اضغط على الزر الأوسط
- 5. حدد الطريق أو نقطة الاهتمام (POI) اللذين تريد التنقل فيهما واضغط على الزر الأوسط ثم اضغط على الزر العلوي لبدء التنقل.
	- 6. مرر إلى أعلى لعرض البداية وابدأ التسجيل كالمعتاد.

خلال ممارسة التمارين، مرر إلى اليمين أو اضغط على الزر الأوسط للتمرير إلى شاشة التنقل حيث سترى الطريق أو نقطة الاهتمام (POI) التبي حددتها. لمزيد من المعلومات حول شاشة التنقل، انظر [5.5.2](#page-36-0)[.](#page-36-0) *الانتقال إلى نقطة اهتمام (POI) و[5.4.](#page-33-0)* الطرق.

خلال وجودك في هذه الشاشة، يمكنك التمرير إلى أعلى أو الضغط على الزر السفلي لفتح خيارات التنقل. من خيارات التنقل، يمكنك، على سبيل المثال، تحديد طريق مختلف أو نقطة اهتمام مختلفة (POI)، والتحقق من إحداثيات موقعك الحالي، بالإضافة إلى إنهاء النتقل من خلال تحديد **Breadcrumb**.

### 4.2.1. العودة مجددًا

اذا كنت تستخدم نظام تحديد المو اقع العالمي (GPS) عند تسجيل أحد الأنشطة، فستحفظ Suunto Vertical نقطة الانطلاق لتمرينك تلقائيًا. بفضل ميزة Find back، يمكن أن ترشدك Suunto Vertical مباشرةً إلى نقطة انطلاقك مجددًا.

Find back: ˯ΩΑϟ

- 1. ابدأ بممارسة تمرين باستخدام نظام تحديد المواقع العالمي (GPS).
- 2. مرر إلى اليسار أو اضغط على الزر الأوسط حتى نصل إلى شاشة الننقل.
	- 3. اضغط على الزر السفلي لفتح فائمة الاختصارات.

4. مرر إلى **Find back** وانقر فوق الشاشة أو اضغط على الزر الأوسط للتحديد.

تُعرض إرشادات التنقل في شاشة التنقل.

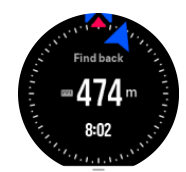

4.2.2 اختيار طريق

<span id="page-21-0"></span>في الضواحي الحضرية، قد يواجه نظام تحديد المواقع العالمي (GPS) صعوبة في تتبعك بشكل صحيح. إذا اخترت أحد الطرق المحددة سابقًا واتبعت ذلك الطريق، فإن نظام تحديد المواقع العالمي (GPS) في الساعة يُستخدم بشكل أساسي لتحديد موضعك على الطريق المحدد سابقًا، وليس إنشاء مسار فعلي من جولة الجري<sub>.</sub> سيكون المسار المسجل مطابقًا للطريق المستخدم لجولة الجري<sub>.</sub>

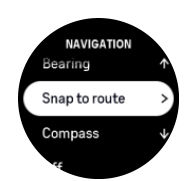

لاستخدام Snap to route في أثناء التمرين:

- 1. أنشئ طريقًا على تطبيق Suunto وقم بمزامنة ساعتك إذا لم تقم بذلك بالفعل.
	- 2. حدد وضعًا رياضيًا يستخدم نظام تحديد المواقع العالمي (GPS).
		- 3. مرر إلى أسفل وحدد **Navigation**.
		- .ργلأو έίϟ لىϋ ρϐοو **Snap to route** ΩΩΣ 4.
	- 5. حدد الطريق الذي نرغب في استخدامه واضغط على الزر الأوسط

ابدأ ممار سة تمر ينك بصور ة معتادة و اتبع الطريق المحدد.

4.3. استخدام الأهداف عند التمرن

من الممكن تعيين أهداف مختلفة باستخدام Suunto Vertical عند التمرن.

إذا كان الوضع الرياضي الذي حددته يتضمن أهدافًا كخيار ات، فيمكنك ضبطها قبل بدء التسجيل من خلال التمرير ۖ إلى أعلى أو الضغط على الزر السفلي<sub>.</sub>

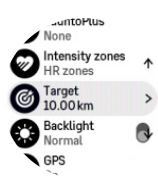

للتمرين مع هدف عام:

- 1. قبل أن تبدأ في تسجيل التمرين، مرر إلى أعلى أو اضغط على الزر السفلي وحدد **Target**.
	- .**Distance** و **Duration** ΩΩΣ 2.
		- 3. حدد هدفك.
		- 4. مرر إلى أعلى وابدأ تمرينك

عندما تتوفر لديك أهداف عامة نشطة، سيصبح مقياس الهدف مرئيًا على كل شاشة بيانات لإظهار تقدمك.

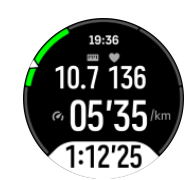

كما ستتلقى إشعارًا عندما تصل إلى 50% من هدفك وعند إنجاز هدفك المحدد.

للتمرين مع هدف شدة:

- <span id="page-22-0"></span>1. قبل أن تبدأ في تسجيل التمرين، مرر إلى أعلى أو اضغط على الزر السفلي وحدد I**ntensity zones.** 
	- .**Power zones** وˬ **Pace zones** وˬ **HR zones** ΩΩΣ 2. (تعتمد الخيارات على الوضع الرياضي المحدد وعلى إقران مستشعر الطاقة POD بالساعة من عدمه).
		- 3. حدد نطاق هدفك.
		- 4. مرر إلى أعلى وابدأ تمرينك.

## 4.4. ادار ة طاقة البطار بة

تحتوي Suunto Vertical على نظام لإدارة طاقة البطارية يستخدم تقنية البطارية الذكية للمساعدة على ضمان عدم نفاد طاقة ساعتك عندما تكون في أمس الحاجة إليها.

قبل أن تبدأ في تسجيل تمرين (انظر *[4](#page-19-0) تسجيل تمرين*) يمكنك الاطلاع على تقدير لعمر البطارية المتبقي لديك وفقًا لوضع البطارية الحالي.

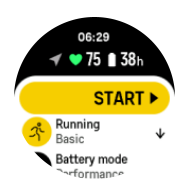

هناك أربعة أوضاع للبطارية محددة سابقًا؛ Performance (الافتراضي) و **Endurance و Ultra.** سيؤدي التغيير بين هذه الأوضاع إلى تغيير عمر البطارية ولكنه سيؤدي أيضًا إلى تغيير أداء الساعة

ـ<mark>ك</mark>] ملاحظة بشكل افتر اضـي، يُعطل وضـع Tour جديع عمليات تتبع معدل نبضـات القلب (في كلٍ من المعصـم والصـدر ) .

خلال وجودك في شاشة البدء، مرر إلى أسفل وحدد **Battery mode** لتغيير أوضاع البطارية ومعرفة كيفية تأثير كل وضع في أداء الساعة.

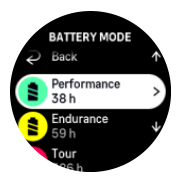

بالإضافة إلى أوضاع البطارية الأربعة المحددة سابقًا، يمكنك إنشاء وضع بطارية مخصص بالإعدادات التي تريدها. الوضع المخصص خاص بهذا الوضع الرياضي، ما يتيح إمكانية إنشاء وضع بطارية مخصص لكل وضع رياضي.

### اشعار ات البطار بة

بالإضافة إلى أوضاع البطارية، تستخدم ساعتك تذكير ات ذكية لمساعدتك على ضمان حصولك على عمر بطارية كافٍ لمغامرتك القادمة. تكون بعض التذكيرات استباقية بناءً على سجل نشاطك على سبيل المثال. كما يتم إعلامك أيضًا، على سبيل المثال، عندما تلاحظ الساعة أن طاقة البطارية منخفضة خلال تسجيل النشاط سنقترح تلقائيًا التغيير إلى وضع بطارية مختلف .

ستنبهك ساعتك مرة عندما تصل نسبة شحن البطارية إلى 20% ومرة أخرى عندما تصل إلى 10%.

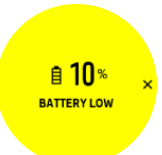

 $\Lambda$  *Suunto Vertical تتبيه استخدم كابل الشحن المرفق فقط* عند شح*نE* 

## 4.5. تمرين الرياضات المتعددة

<span id="page-23-0"></span>تحتوي Suunto Vertical على أوضاع Triathlon رياضية محددة سابقًا يمكنك استخدامها لتتبع تمارين وسباقات Triathlon ولكن إذا كنت بحاجة إلى تتبع نو ع آخر من أنشطة الرياضات المتعددة، فيمكنك القيام بذلك مباشرةً وبسهولة من الساعة.

لاستخدام تمارين الرياضات المتعددة:

- 1. حدد الوضع الرياضي الذي تريد استخدامه في المرحلة الأولى من تمارين الرياضات المتعددة.
	- 2. ابدأ بتسجيل تمرين كالمعتاد
	- 3. اضغط مع الاستمر ار على الزر العلوي لمدة ثانيتين للدخول إلى قائمة الرياضات المتعددة.
		- 4. حدد الوضع الرياضي التالي الذي تريد استخدامه واضغط على الزر الأوسط.
			- 5. سيبدأ التسجيل الذي يتضمن الوضع الرياضي الجديد على الفور

**بقشيش** يمكنك تغيير الوضع الرياضي عدة مرات حسب حاجتك خلال تسجيل واحد، بما في ذلك أي وضع رياضي استخدمته سابقًا <u>.</u>

## 4.6. الغوص الحر والغوص بالمعدات

يمكنك استخدام Suunto Vertical للغوص الحر والغوص بالمعدات. هذان النشاطان من أوضاع الرياضة العادية ويتم تحديدهما نمامًا مثل أي وضم رياضي آخر ، انظر [4](#page-19-0)[.](#page-19-0) *تسجيل تمرين* .

بإمكان Suunto Vertical قياس عمق يصل إلى 10 م. فهي مقاومة للماء حتى عمق يصل إلى 100 م وفقًا لمعيار ISO 22810.

تحتوي هذه الأوضاع الرياضية على أربع شاشات للتمرين تركز على البيانات المرتبطة بالغوص. شاشات التمرين الأربع هي: ا**لسطح** 

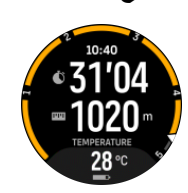

ا**لتنقل** 

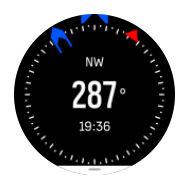

**دورة الغوص** 

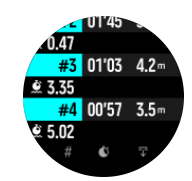

### تحت الماء

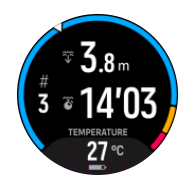

الاحظة لا يتم تنشيط شاشة اللمس عندما تكون الساعة تحت الماء .<br>ا**لا∃ا** ملاحظة لا يتم تنشيط شاشة اللمس عندما تكون الساعة تحت الماء .

<span id="page-24-0"></span>طريقة العرض الافتراضية لكل من Snorkeling و Mermaiding هي طريقة عرض السطح. يمكنك التنقل بين طرق العرض المختلفة في أثناء تسجيل التمرين من خلال الضغط على الزر الأوسط

تبدّل Suunto Vertical تلقائيًا بين حالة السطح وحالة الغوص ٍ إذا كنت على مسافة تزيد على 1 م (3.2 أقدام) تحت السطح، فسيتم تنشيط طريقة العرض تحت الماء.

عند استخدام وضع Snorkeling، تعتمد الساعة على نظام تحديد المواقع العالمي (GPS) لحساب المسافة. ونظرًا إلى عدم انتقال إشارات GPS تحت الماء، تحتاج الساعة إلى خروجك من الماء بشكل دوري للحصول على تصحيح لنظام تحديد المواقع العالمي.

هذه ظروف صعبة بالنسبة إلى نظام تحديد المواقع العالمي (GPS)، لذا من المهم حصولك على إشارة GPS قوية قبل القفز في الماء ِ لضمان عمل نظام تحديد المواقع العالمي (GPS) بشكل جيد، يتعين عليك:

- مزامنة ساعتك مع تطبيق Suunto قبل أن تذهب لممارسة الغوص لتحسين نظام تحديد المواقع العال*مي* (GPS) باستخدام أحدث بيانات لمدار القمر الصناعي.
- بعد تحديد وضع Snorkeling، انتظر ثلاث دقائق على الأقل على اليابسة قبل بدء نشاطك<sub>.</sub> سيمنح ذلك نظام تحديد المواقع العالمي (GPS) و قتًا لتحديد المو قع بصور ة دقيقة.

ن المجلّ في الأسلام المسافة الأمثل. وكذب من *المغالم السفل ظهرك لضمان حركة الماء بكفاءة وقياس المسافة الأمثل.* 

ها **تحذير Suunto Vertical ل**يست مخصصة للغواصين المعتمدين . قد يؤدي الغوص الترفيهي إلى تعريض الغواص لأعماق وظروف تم*يل إلى زيادة خطر الإصابة بمر*ض تخفيف الضغط (DCS) والأخطاء التي قد تتسبب في إصابة خطيرة أو الوفاة. يجب ان يستخدم الغواصون المُدربون دائمًا جهاز كمبيوتر للغوص تم تطويره لأ غراض الغوص.

### 4.7 الساحة

يمكنك استخدام Suunto Vertical للسباحة في المسابح أو المياه المفتوحة.

عندما تستخدم وضع رياضة السباحة في المسبح، ستعتمد الساعة على طول المسبح في تحديد المسافة. يمكنك تغيير طول المسبح حسب الحاجة من خيار ات الوضع الرياضي قبل البدء في السباحة

تعتمد السباحة في المياه المفتوحة على نظام GPS في حساب المسافة. ونظرًا إلى عدم انتقال إشارات GPS تحت الماء، تحتاج الساعة إلى خروجك من الماء بشكل دوري، كما هو الحال في السباحة الحرة، للحصول على موقع نظام GPS.

هذه ظروف صعبة بالنسبة إلى نظام تحديد المواقع العالمي (GPS)، لذا من المهم حصولك على إشارة GPS قوية قبل القفز في الماء. لضمان عمل نظام تحديد المواقع العالمي (GPS) بشكل جيد، يتعين عليك:

- . مز امنة الساعة مع حسابك على الإنترنت قبل السباحة لتحسين عمل نظام GPS وفقًا لأحدث البيانات الواردة من مدار القمر الصناعي
- بعد تحديد وضع رياضة السباحة في المياه المفتوحة والحصول على إشارة GPS، انتظر ثلاث دقائق على الأقل قبل البدء في السباحة. سيمنح ذلك نظام تحديد المواقع العالمي (GPS) وقتًا لتحديد الموقع بصورة دقيقة.

### 4.8. التدريب المتقطع

تُعد التمارين المتقطعة شكلاً شائعًا من أشكال التدريب المكونة من مجموعات متكررة من الجهود عالية ومنخفضة الشدة. مع Suunto Vertical، يمكنك تحديد التدريب المنقطع في الساعة لكل وضع رياضي.

عند تحديد التدريبات المتقطعة، يكون لديك أربعة عناصر للتعيين:

- <span id="page-25-0"></span>التدريبات المتقطعة: التبديل بين التشغيل/إيقاف التشغيل لتمكين التدريب المتقطع<sub>.</sub> عند التبديل إلى وضع التشغيل، تتم إضافة عر ض الندر بب المتقطع إلى الو ضع الر ياضي الخاص بك.
	- التكر ارات: عدد مجمو عات التدريبات المتقطعة + مجمو عات الاستشفاء التي تر غب في ممارستها.
		- الندريب المتقطع: طول الندريب المتقطع عالي الشدة، بناءً على المسافة أو المدة<sub>.</sub>
		- الاستشفاء: طول فترة الاستر احة بين التدريبات المتقطعة، بناءً على المسافة أو المدة.

يُرجى الأخذ في الحسبان أنه في حال استخدام المسافة لتحديد التدريبات المتقطعة، ستحتاج إلى الدخول في وضع رياضي يمكنه قياس المسافة. قد يعتمد القياس على نظام GPS أو مستشعر POD للقدم أو الدراجة على سبيل المثال.

نطابي المجملة إذا كنت تستخدم *التدريبات المتقطعة، فلا يمكنك تنشيط خاصية التنقل.* 

للتدرب بشكل متقطع:

1. قبل البدء في تسجيل التمرين، مرر إلى أعلى أو اضغط على الزر السفلي للتمرير لأسفل إلى **Intervals** وانقر فوق الإعدادات أو اضغط على الزر الأوسط.

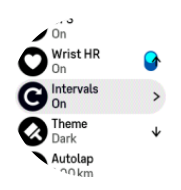

- 2. اضغط على زر التبديل **Intervals ل**لتشغيل واضبط الإعدادات الموضحة أعلاه
	- 3. مرر للعودة إلى عرض البدء وابدأ نمرينك كالمعتاد.
- 4. مرر إلى اليسار أو اضغط على الزر الأوسط إلى أن تصل إلى شاشة التدريبات المتقطعة، ثم اضغط على الزر العلوي عندما تكون جاهزً ا لبدء تدر ببك المتقطع

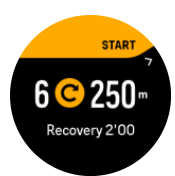

5. إذا كنت ترغب في إيقاف التدريب المتقطع قبل إكمال جميع التكرارات، فاستمر في الضغط على الزر الأوسط لفتح خيارات الوضع الرياضي والتبديل إلى إيقاف تشغيل **Intervals**.

لاحظة في أثناء وجودك على شاشة التدريبات المتقطعة، ستع*مل الأزرار* كالمعتاد، على سبيل المثال، سيؤدي الضغط على الزر العلوي إلى ايقاف تسجيل التمرين، وليس فقط التدريب المتقطع.

بعد إيقاف تسجيل التمرين، يتم التبديل إلى إيقاف تشغيل التدريب المتقطع تلقائيًا لهذا الوضع الرياضي. ومع ذلك، تظل بقية الإعدادات كما هي لتتمكن من بدء التمرين نفسه مجددًا في المرة القادمة التي تستخدم فيها الوضع الرياضيّ.

### 4.9. الإبقاف المؤقت التلقائي

بؤدي الإيقاف المؤقت التلقائي إلى إيقاف تسجيل التمرين الذي تمارسه مؤقتًا عندما تقل سرعتك عن 2 كم/ساعة (1.2 ميل في الساعة). عندما تزيد سرعتك على 3 كم/ساعة (1.9 ميل في الساعة)، تتم متابعة التسجيل تلقائيًا.

يمكنك تشغيل/إيقاف تشغيل الإيقاف المؤقت التلقائي لكل وضع رياضيي في عرض تمرين البدء في الساعة قبل البدء في تسجيل التمر ين.

إذا كان الإيقاف المؤقت التلقائي قيد التشغيل في أثناء التسجيل، فستظهر رسالة منبثقة لإشعارك بإيقاف التسجيل مؤقتًا تلقائيًا

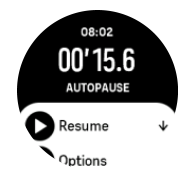

<span id="page-26-0"></span>يمكنك متابعة التسجيل تلقائيًا عند البدء في التحرك مجددًا، أو يدويًا من الشاشة المنبثقة عن طريق الضغط على الزر العلوي

### 10 4 نمط الشاشة

لزيادة سهولة قراءة شاشة ساعتك في أثناء التمرن أو التنقل، بمكنك التغيير بين الأنماط الساطعة والداكنة.

في النمط الساطع، تكون خلفية الشاشة ساطعة والأر قام داكنة.

في النمط الداكن، يكون النباين عكسيًا، فتصبح الخلفية داكنة والأر قام ساطعة.

يُعد هذا النمط إعدادًا عالميًا يمكنك تغييره في ساعتك من أي خيار بالوضع الرياضي.

لتغبير نمط الشاشة:

- 1. حدد أي وضع رياضي ومرر إلى أعلى أو اضغط على الزر السفلي للتمرير إلى أسفل إلى **Theme** واضغط على الزر الأو سط.
- 2. يمكنك التبديل بين Light و Dark من خلال التمرير إلى أعلى أو أسفل أو بالضغط على الزر العلوي أو السفلي، والموافقة بالزر الأوسط

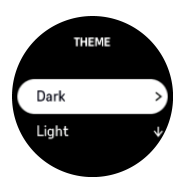

3. مرر إلى أعلى مجددًا لبدء التمرين.

4.11. الملحو ظات الصونية

يمكنك تَلقّى ملحوظات صوتية ذات معلومات فيّمة خلال التمرين. يمكن أن تساعدك الملحوظات على متابعة تقدمك ومنحك مؤشر ات مفيدة، بناءً على خيارات الملحوظات التي حددتها. تأتي الملحوظات الصوتية من الهاتف، لذا يجب أن تكون الساعة مقترنة بتطبيق Suunto.

لتفعيل الملحو ظات الصوتية قبل ممار سة التمر بن:

- 1. قبل بدء التمرين، مرر إلى أسفل وحدد **Voice feedback**.
	- 2. قم بتشغيل **Voice feedbackfrom app**.
- 3. مرر إلى أسفل وحدد الملحوظات الصوتية التي تريد تفعيلها من خلال الضغط على أزرار التبديل بين التشغيل/إيقاف التشغيل.

4 . يمكنك العودة وبدء ممارسة النمرين كالمعتاد.

سير سل اليك الهاتف حينئذٍ الملحوظات الصوتية المتنوعة خلال ممارسة التمرين، وذلك بناءً على الملحوظات الصوتية التي قمت بتفعيلها.

لتفعيل الملحوظات الصوتية خلال ممارسة التمرين:

- 1. اضغط على الزر العلوي لإيقاف النمرين مؤقتًا.
	- .**Options** ΩΩΣ 2.
- 3. مرر إلى أسفل وحدد **Voice feedback**.
- **4. فم بنشغيل Voice feedbackfrom app.**
- 5. مرر إلى أسفل وحدد الملحوظات الصوتية التي تريد تفعيلها من خلال الضغط على أزرار التبديل بين التشغيل/إيقاف التشغيل.
	- 6. يمكنك العودة واستئناف تمرينك

## 12 .12 الشعور

اذا كنت نتدر ب باستمر ار ، فإن متابعة شعور ك بعد كل جلسة يُعد مؤشرًا مهمًا على حالتك الجسدية بشكل عام. كما قد يستخدم المدرب العام أو الشخصيي نمط شعورك لنتبع تقدمك بمرور الوقت.

توجد خمس درجات من الشعور للاختيار من بينها:

- **Poor •**
- **Average •**
	- **Good •**
- **Very good •**
	- **Excellent •**

الأمر. متر وك لك (و لمدر بك) لتحديد ما تعنيه هذه الخيار ات بالضبط. لكن الشيء المهم هو استخدامها بشكل متسق.

<span id="page-27-0"></span>بعد كل جلسة تدريب، يمكنك تسجيل ما تشعر به على الساعة مباشرةً بعد ايقاف التسجيل، وذلك بالإجابة عن السؤال '**How was** .' **it?**

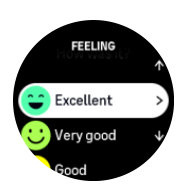

يمكنك تخطي الإجابة عن السؤال بالضغط على الزر الأوسط.

### 13 4 نطاقات الشدة

برشدك استخدام نطاقات مستويات الشدة في أثناء ممارسة التمارين إلى تطوير لياقتك البدنية. يعمل كل نطاق من نطاقات مستويات الشدة على شد جسمك بطريقة مختلفة، وهو ما يؤدي إلى إحداث تأثيرات مختلفة في لياقتك البدنية. توجد خمس نطاقات مختلفة، مرقمة من 1 (الأقل) إلى 5 (الأعلي)، وتعرَّف على أنها نطاقات مئوية تعتمد على الحد الأقصىي لمعدل نبضات القلب (max HR) أو السرعة أو الطاقة.

من الممهم الندرب مع أخذ مستوى الشدة في الحسبان وفهم ماهية الشعور به. ولا تنسَ أنه بصرف النظر عن التدريب الذي تخطط لممارسته، يتعين عليك دائمًا قضاء بعض الوقت للإحماء قبل التمرن.

نطاقات مستويات الشدة الخمسة المستخدمة في Suunto Vertical هي:

### النطاق 1: المستوى السهل

التمرن في النطاق 1 أمر سهل نسبيًا على جسمك. عندما يتعلق الأمر بتدريبات اللياقة البدنية، فإن مستوى الشدة المنخفض هذا ذو أهمية بالغة وخصوصًا في التدريبات الاستشفائية وتحسين لياقتك البدنية الأساسية عند البدء في التمرن أو بعد استراحة طويلة. تتم ممارسة التمارين اليومية – المشي وصعود درجات السلم والذهاب إلى العمل بالدراجة وما إلى ذلك – عادةً ضمن نطاق مستوي الشدة هذا

### النطاق 2: المستوى المتوسط

يؤدي التمرن في النطاق 2 إلى تحسين مستوى لياقتك البدنية العام بشكل فعال. يبدو التمرن بهذه الشدة أمرًا سهلاً، لكن التمرن لفترة زمنية طويلة قد يكون له تأثير تدريبي مرتفع للغاية. تجب ممارسة معظم تدريبات معالجة القلب والأوعية الدموية ضمن هذه المنطقة. يؤدي تحسين اللياقة البدنية الأساسية إلى بناء أساس للتمارين الأخرى وإعداد نظامك لممارسة نشاط أكثر حيوية. يستهلك التمرن لفترة زمنية طويلة الكثير من الطاقة، خاصةً من الدهون المخزنة في جسمك.

### النطاق 3: المستو ي الشاق

يبدأ التمرن في النطاق 3 بالحيوية الشديدة والصعوبة البالغة. كما يؤدي إلى تحسين قدرتك على الحركة على نحوٍ سريع واقتصادي. في هذه المنطقة، ببدأ حمض اللاكتيك في التكون داخل نظامك، لكن ما ز ال بإمكان جسمك التخلص منه تمامًا. يتعين عليك التدرب بهذه الشدة مر تين أسبو عيًا بحد أقصى، نظرًا إلى أنها تضع جسمك تحت ضغط كبير .

### النطاق **4:** المستوى الشاق جدًا

بؤدي التمرن في النطاق 4 إلى تجهيز نظامك لخوض الأحداث التنافسية واجتياز السرعات العالية. يمكن التمرن في هذا النطاق إما بسر عة ثابتة أو بصفة متقطعة (مجموعات من مراحل التدريب تفصلها استراحات متقطعة). يؤدي التدريب عالى الشدة إلى تحسين مسنوى لياقتك البدنية بسرعة وفعالية، لكن ممارسته كثيرًا أو بشدة عالية جدًا قد يؤدي إلى التدريب المفرط، الأمر الذي قد يضطرك إلى أخذ استراحة طويلة من برنامجك التدريبي.

النطاق 5: المستوى الأقصى

<span id="page-28-0"></span>عندما يصل معدل نبضات قلبك خلال التمرين إلى النطاق 5، سيكون التدريب فائق الصعوبة. سيتراكم حمض اللاكتيك في نظامك بصورة أسرع مما يمكن التخلص مذه، وستضطر إلى التوقف بعد بضع دقائق على الأرجح. يُدرج الرياضيون التمارين فائقة الشدة هذه في برنامجهم التدريبي بطريقة خاضعة للسيطرة الفائقة، لكن لا يحتاج إليها هواة اللياقة البدنية على الإطلاق.

### 4.13.1 مناطق معدل نبضات القلب

يمكن تعريف مناطق معدل نبضات القلب على أنها نطاقات نسبة مئوية تعتمد على الحد الأقصىي لمعدل نبضات القلب

يتم حساب الحد الأقصـى لمعدل نبضـات القلب بشكل افتر اضـي باستخدام المعادلة القياسية: 220 - عمرك. إذا كنت تعرف قيمة الحد الأقصىي لمعدل نبضات القلب لديك بالضبط، فيجب عليك ضبط القيمة الافتر اضية وفقًا لذلك

تحتوي Suunto Vertical على مناطق افتراضية وخاصة بالنشاط لمعدل نبضات القلب. يمكن استخدام المناطق الافتراضية لجميع الأنشطة، ولكن للحصول على تدريب أكثر تقدمًا، يمكنك استخدام مناطق معدل نبضات القلب المحددة لأنشطة الجري وركوب الدر احات

### **بϠقϟ اتοΑϧ ϝΩόϣϟ ىλϗϷ ΩΣϟ ϥϳϳόΗ**

بمكنك تعبين الحد الأقصبي لمعدل نبضات القلب من الإعدادات ضمن **Training » Intensity zones » Default HR** .**zones for all sports**

- 1. انقر فوق الحد الأقصى لمعدل نبضات القلب (أعلى قيمة، نبضة في الدقيقة) أو اضغط على الزر الأوسط.
- 2. حدد الحد الأقصبي لمعدل نبضات القلب الجديد من خلال التمرير إلى أعلى أو أسفل أو من خلال الضغط على الزر العلوي أو السفلي.

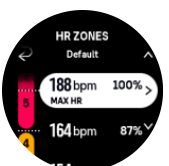

3. انقر فوق اختيارك أو اضغط على الزر الأوسط.

4. للخروج من طريقة عرض مناطق معدل نبضات القلب، مرر إلى اليمين أو اضغط مع الاستمرار على الزر الأوسط.

 $\bm{R}$ و ملاحظة يمكنك أيضًا تعيين الحد الأقصبي لمعدل نبضات القلب من الإعدادات ضمن General » Personal .

**تعيين مناطق معدل نبضات القلب الافتراضية** 

يمكنك تعيين مناطق معدل نبضات القلب الافتر اضية من الإعدادات ضمن **Default** « Training » Intensity zones » **Default** .**HR zones for all sports**

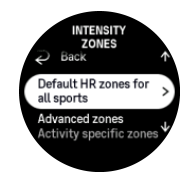

- 1. مرر إلى أعلي/أسفل وانقر فوق الزر الأوسط أو اضغط عليه عندما يتم تمييز منطقة معدل نبضات القلب التي تريد تغيير ها.
- 2. حدد منطقة معدل نبضات القلب الجديدة من خلال التمرير إلى أعلى أو أسفل أو من خلال الضغط على الزر العلوي أو السفلي.

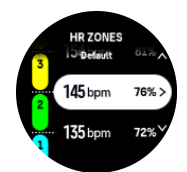

- 3. انقر فوق اختيارك أو اضغط على الزر الأوسط.
- 4. للخروج من طريقة عرض مناطق معدل نبضات القلب، مرر إلى اليمين أو اضغط مع الاستمرار على الزر الأوسط.

<span id="page-29-0"></span>الاقطة سيؤدي تحديد Reset في طريقة عرض مناطق معدل نبضات القلب ال<sub>ك</sub>ى إعادة تعيين مناطق معدل نبضات **التوار**يخ القلب الي القيمة الافتر اضية .

**اϣ ρاηϧϟ بϠقϟ اتοΑϧ ϝΩόϣ ϖρاϧϣ ϥϳϳόΗ**

يمكنك تعيين مناطق معدل نبضات القلب الخاصة بنشاط ما من الإعدادات ضمن « **Intensity zones** » **Intensity** .**Advanced zones**

- 1. انقر فوق النشاط (Running أو Cycling) الذي نزيد تعديله أو اضغط على الزر الأوسط عندما يتم تمييز النشاط.
	- 2. اضغط علمي الزر الأوسط لتشغيل مناطق معدل نبضات القلب.
- 3. مرر إلى أعلى/أسفل وانقر فوق الزر الأوسط أو اضغط عليه عندما يتم تمييز منطقة معدل نبضات القلب التي تريد تغييرها.
- 4. حدد منطقة معدل نبضات القلب الجديدة من خلال التمرير إلى أعلى أو أسفل أو من خلال الضغط على الزر العلوي أو السفلي.

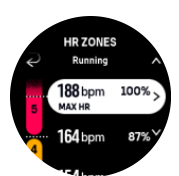

- 5. انقر فوق اختيارك أو اضغط على الزر الأوسط.
- 6. للخروج من طريقة عرض مناطق معدل نبضات القلب، مرر إلى اليمين أو اضغط مع الاستمرار على الزر الأوسط.
	- 2 4.13 نطاقات السر عة

تعمل نطاقات السر عة تمامًا مثل نطاقات معدل نبضات القلب، لكن شدة التمرين تعتمد على سر عتك بدلاً من معدل نبضات قلبك. يتم عرض نطاقات السر عة بالقيمة المترية أو الإمبريالية، على حسب إعداداتك.

لدي Suunto Verticalكخمسة نطاقات سر عة يمكنك استخدامها أو تحديدها بنفسك.

تتوفر نطاقات السرعة للركض وركوب الدراجات.

تعيين نطاقات السرعة

يمكن تعيين نطاقات السرعة لنشاط محدد من الإعدادات ضمن **Training » Intensity zones » Advanced zones.** 

- 1. انقر فوق **Running أو Cycling** أو اضغط على الزر الأوسط.
	- 2. مرر أو اضغط على الزر السفلي وحدد نطاقات السرعة.
- 3. مرر إلى أعلى/أسفل أو اضغط على الزر العلوي أو السفلي، ثُمَّ اضغط على الزر الأوسط عندما يبرز نطاق السرعة الذي تر غب في تغيير ه.
	- 4. حدد نطاق السرعة الجديد عن طريق التمرير إلى أعلى/أسفل أو عن طريق الضغط على الزر العلوي أو السفلي.

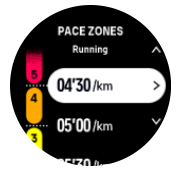

- 5. اضغط على الزر الأوسط لنحديد قيمة نطاق السر عة الجديد.
- 6. مرر إلى اليمين أو اضغط باستمرار على الزر الأوسط للخروج من عرض نطاقات السرعة.

### .4.13.3 نطاقات الطاقة

يعمل مقياس الطاقة على قياس مقدار الجهد البدني اللازم لممارسة تمرين محدد. يتم قياس الجهد بالوات. تكمن الميزة الرئيسية من استخدام مقياس الطاقة في ضمان الدقة. يكشف مقياس الطاقة تمامًا عن مدى الجهد الذي تبذله في التمرين بالفعل ومقدار الطاقة التي تنتجها. من السهل أيضًا الاطلاع على التقدم المحرز من خلال تحليل القراءات بالوات.

قد تساعدك نطاقات الطاقة على التدرب من خلال مخرجات الطاقة الصحيحة.

لدي Suunto Vertical خمسة نطاقات طاقة افتر اضية بمكنك استخدامها أو تحديدها بنفسك

<span id="page-30-0"></span>نتوفر نطاقات الطاقة في جميع الأوضاع الرياضية الافتر اضية لركوب الدراجات في الأماكن العامة والمغلقة والجبلية. بالنسبة إلى الركض الحر والركض على المسار، تحتاج إلى استخدام أوضاع "طاقة" رياضية محددة للحصول على نطاقات الطاقة. إذا كنت تستخدم الأوضاع الرياضية المخصصة، فتأكد من أن الوضع الخاص بك يستخدم مستشعر الطاقة POD حتى تتمكن من الحصول أيضًا على نطاقات الطاقة.

### لتعيين نطاقات طاقة محددة لنشاط

قم بتعيين نطاقات طاقة محددة لنشاط من الإعدادات ضمن **Training » Intensity zones » Advanced zones**.

- 1. انقر فوق النشاط (الركض أو ركوب الدراجات) الذي تر غب في تعديله أو اضغط على الزر الأوسط عندما يبرز النشاط.
	- 2. مرر إلى أعلى أو اضغط على الزر السفلى وحدد نطاقات الطاقة.
	- 3. مرر إلى أعلى/أسفل أو اضغط على الزر العلوي أو السفلي وحدد نطاقات الطاقة التي نزغب في نعديلها.
	- 4. حدد نطاق الطاقة الجديدة عن طريق التمرير إلى أعلى/أسفل أو عن طريق الضغط على الزر العلوي أو السفلي.

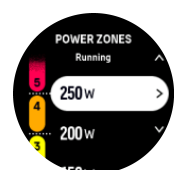

- 5. اضغط على الزر الأوسط لتحديد قيمة الطاقة الجديدة.
- 6. ً مرر إلى اليمين أو اضغط باستمرار على الزر الأوسط للخروج من عرض نطاقات الطاقة.

4.13.4. استخدام نطاقات معدل نبضات القلب أو السرعة أو الطاقة عند التمرن

طوفة تحتاج إلى إفران مستشعر الطاقة POD بساعتك لتتمكن من استخدام نطاقات الطاقة عند التمر ن، انظر 3.13. اقران مستشعرات [POD](#page-13-0) وأجهزة الاستشعار .

عند تسجيل تمرين (انظر *[4](#page-19-0) تسجيل تمرين )*، واختيار معدل نبضات القلب أو السرعة أو الطاقة كهدف شدة (انظر [4.3](#page-21-0) *[.](#page-21-0) استخدام* الأ *هداف عند التمرن*)، يتم عرض مقياس للنطاق مقسَّم إلى خمسة أقسام. تظهر هذه الأقسام الخمسة حول الحافة الخارجية من شاشة الوضع الرياضي. يشير المقياس إلى المنطقة التي اخترتها كهدف شدة من خلال إضاءة القسم المقابل. يشير السهم الصغير للمقياس الى مو قعك ضمن نطاق المنطقة .

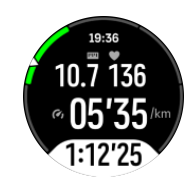

ستنبهك الساعة عندما تصل إلى نطاق الهدف المحدد. في أثناء ممار سة التمر بن، ستطلب منك الساعة ز يادة السر عة أو إبطاءها، إذا كان معدل نبضات القلب أو السرعة أو الطاقة الحالي خارج نطاق الهدف المحدد.

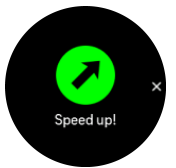

بالإضافة إلى ذلك، يمكن إضافة شاشة مخصصة لنطاقات الشدة إذا قمت بتخصيص الوضع الرياضي الحالي الذي تستخدمه. تُظهر شاشة النطاق منطقتك الحالية في الحقل الأوسط، ومدة بقائك في تلك المنطقة، ومدى بعدك عن المناطق التالية من ناحية الشمال أو الجنوب. كما يضيء الشريط الأوسط، مشيرًا إلى ندربك في المنطقة الصحيحة.

في ملخص التمارين، تحصل على تحليل للمدة التي قضيتها في كل منطقة.

# 5 التنقل

<span id="page-31-0"></span>يمكنك استخدام ساعتك للتنقل بطرق مختلفة. يمكنك، على سبيل المثال، استخدامها لتوجيه نفسك في ما يتعلق بالشمال المغناطيسي أو النتقل في طريق ما أو الوصول إلى نقطة اهتمام (POI).

لاستخدام ميز ة التنقل:

- 1. مرر إلى أعلى من واجهة الساعة أو اضغط على الزر السفلي. يمكنك أيضًا الوصول إلى ميزات النتقل من [6.16](#page-48-0). *عنصر واجهة البوصلة*.
	- **P** 2. حدد **Map**.

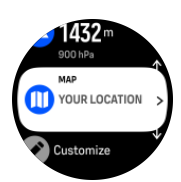

3. تعرض شاشة الخريطة موقعك الحالي والمناطق المحيطة.

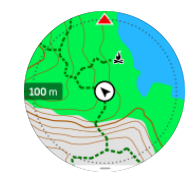

الاحظة ا<sub>ل</sub>ذا لم تتم معايرة البوصلة، فسيُطلب منك معايرتها عند دخولك الى الخريطة .

4. مرر إلى أعلى من أسفل الشاشة أو اضغط على الزر السفلي لفتح قائمة الاختصارات. تمنحك الاختصارات وصولاً سريعًا إلى اجر اءات التنقل مثل التحقق من إحداثيات موقعك الحالي أو تحديد طريق للتنقل.

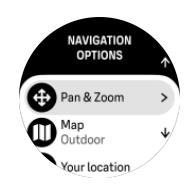

## 5.1. الخر ائط غير المتصلة بالإنتر نت

باستخدام Suunto Vertical بِمكنك تنزيل خرائط غير متصلة بالإنترنت على ساعتك، وترك هاتفك بعيدًا والعثور على طريقك باستخدام ساعتك فقط

لكي تتمكن من استخدام الخرائط غير المتصلة بالإنترنت في ساعتك، ستحتاج إلى إعداد اتصال شبكة لاسلكية في تطبيق Suunto وتنزيل منطقة الخريطة المحددة على ساعتك. سنتلقى إشعارًا على ساعتك عند اكتمال تنزيل الخريطة.

يمكن العثور على إرشادات أكثر تفصيلاً حول كيفية إعداد شبكة لاسلكية وتنزيل الخرائط غير المتصلة بالإنترنت في تطبيق . ه*نا* 

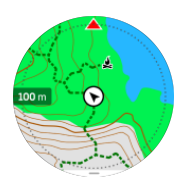

حدد الخرائط غير المتصلة بالإنترنت قبل التمرين:

1. حدد وضعًا رياضيًا يستخدم نظام تحديد المواقع العالمي (GPS).

<span id="page-32-0"></span>2. مرر إلى أسفل وحدد **Map**. 3. حدد نمط الخريطة الذي تريد استخدامه وأكده من خلال الزر الأوسط. 4. مرر إلى أعلى وابدأ نمرينك كالمعتاد. 5. اضغط على الزر الأوسط للتمرير إلى الخريطة.  $\frac{1}{2}$ هلا**حظة** اذا تم تحديد Off في قائمة الخريطة، فلن يتم عرض أي خريطة، فقط مسار التنقل. حدد الخر ائط غير المتصلة بالإنترنت خلال التمرين: 1. اضغط على الزر العلوي لإيقاف التمرين مؤقتًا. .**Options** ΩΩΣ 2. **Map** 2. حدد Map. 4 . حدد نمط الخريطة الذي تريد استخدامه 5. يمكنك العودة وتحديد **Resume** لاستئناف تمرينك. 6. اضغط على الزر الأوسط للتمرير إلى الخريطة. حدد الخر ائط غير المتصلة بالإنترنت من دون التمرين: 1. من وجه الساعة، مرر إلى أعلى أو اضغط على الزر السفلي. **2.** حدد **Map**. 3. للخروج من الخريطة، مرر إلى أعلى أو اضغط على الزر السفلي من الجزء السفلي في شاشة الخرائط. 4. مرر إلى أسفل وحدد **Exit**. ابماءات الخر ائط

### ا**لزر ال**علوي

- اضغط للتكبير
- . اضغط مطولاً للتصغير

### الزر السفل*ي*

• اضغط لفتح خيار ات التنقل

### **(ا˱ϧϛϣϣ ˷ كϟΫ ϥاϛ Ϋ·) έقϧϭ έέϣ**

- المس الخريطة واسحبها لتدوير ها (إذا لم يتم لمس الشاشة لمدة 5 ثوان، فستعود الخريطة إلى موقعك الحالي)
	- انقر لتوسيط الخريطة حول الموقع الذي تم النقر فوقه
		- انقر للتمرير إلى الخريطة

## 5.2. التنقل عبر الارتفاع

إذا كنت تتنقل على طريق يتضمن معلومات ارتفاع، فيمكنك أيضًا التنقل بناءً على الصعود والهبوط باستخدام شاشة ملف تعريف الارتفاع. خلال التمرين، مرر إلى اليسار أو اضغط على الزر الأوسط للتبديل إلى شاشة ملف تعريف الارتفاع.

تُظهر شاشة ملف تعريف الارتفاع المعلومات الأتية:

- في الأعلي: ارتفاعك الحالي
- في المنتصف: يُظهر ملف تعريف الارتفاع موقعك الحالي
- في الأسفل: مسافة الصعود أو الهبوط المتبقية (انقر فوق الشاشة لتغيير شاشات العرض)

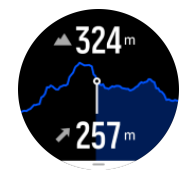

<span id="page-33-0"></span>إذا انحرفت بعيدًا جدًا عن الطريق في أثناء التنقل عبر الارتفاع، فستُظهر لك الساعة رسالة **Off route** على شاشة ملف تعريف الارتفاع. إذا رأيت هذه الرسالة، فمرر إلى شاشة التنقل على الطريق للرجوع إلى المسار قبل الاستمرار في التنقل عبر الارتفاع.

### 5.3. النتقل عبر الاتجاه الزاوي

التنقل عبر الاتجاه الزاوي هو ميزة يمكنك استخدامها في الأماكن الخارجية لتتبع المسار المستهدف لموقع تراه أو وجدته على الخريطة. يمكنك استخدام هذه الميزة بمفردها كبوصلة أو مع خريطة ورقية.

إذا حددت المسافة والارتفاع المستهدفين خلال تحديد الاتجاه، فيمكن استخدام ساعتك للانتقال إلى الموقع المستهدف.

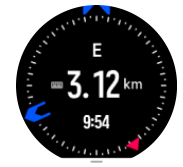

لاستخدام ميزة التنقل عبر الاتجاه الزاوي في أثناء التمرين (مناح فقط للأنشطة الخارجية):

- 1. قبل أن تبدأ في تسجيل التمرين، مرر إلى أعلى أو اضغط على الزر السفلي وحدد **Navigation**.
	- .**Bearing** ΩΩΣ 2.
	- 3. إذا لزم الأمر، فيمكنك معايرة البوصلة باتباع الإرشادات التي تظهر على الشاشة.
	- 4. وجه السهم الأز ر ق الموجود على الشاشة نحو موقعك المستهدف واضغط على الزر الأوسط.
		- 5\_ إذا لم تكن تعرف مقدار المسافة والارتفاع إلى الموقع، فحدد No.
			- 6. اضغط على الزر الأوسط للإقرار بالاتجاه الزاوي المحدد.
		- 7. إذا كنت تعرف مقدار المسافة والارتفاع إلى الموقع، فحدد Yes.
			- 8. أدخل مقدار المسافة والارتفاع إلىي الموقع.
			- 9. اضغط على الزر الأوسط للإقرار بالاتجاه الزاوي المحدد.

لاستخدام التنقل عبر الاتجاه الزاوي دون التمرين.

- 1. مرر إلى Map من خلال التمرير إلى أعلى أو الضغط على الزر السفلي من واجهة الساعة<sub>.</sub>
	- 2. من الجزء السفلي في شاشة الخرائط، مرر إلى أعلى أو اضغط على الزر السفلي.
		- .**Bearing navigation** ΩΩΣ 3.
	- 4. إذا لزم الأمر، فيمكنك معايرة البوصلة باتباع الإرشادات التي تظهر على الشاشة.
- 5. وجه السهم الأزرق الموجود على الشاشة نحو موقعك المستهدف واضغط على الزر الأوسط
- 6. إذا لم تكن تعرف مقدار المسافة والارتفاع إلى الموقع، فحدد **No** واتبع السهم الأزرق إلى الموقع.
	- .**Yes** ΩΩΣϓ ˬϊϗوϣϟ ىϟ· ωفاΗέلاو ةϓاγϣϟ έΩقϣ ϑέعΗ تϧϛ Ϋ· 7.
- 8. أدخل مقدار المسافة والارتفاع إلى الموقع واتبع السهم الأزرق إلى الموقع. ستعرض الشاشة أيضًا المسافة والارتفاع المتبقيين للوصول إلى موقعك.
	- 9. يمكنك تعيين اتجاه جديد من خلال التمرير إلى أعلى أو الضغط على الزر السفلى.
		- 10.يمكنك إنهاء النتقل من خلال الضغط على الزر العلوي.

### .5.4 الطرق $\,$

يمكنك استخدام Suunto Vertical للتنقل عبر الطرق. خطط لطريقك باستخدام تطبيق Suunto وانقله إلى ساعتك من خلال المز امنة التالية.

للتنقل في طر يق:

1. من وجه الساعة، مرر إلى أعلى أو اضغط على الزر السفلي وحدد **Map**.

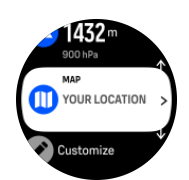

- 2. من الجزء السفلي في شاشة الخرائط، مرر إلى أعلى أو اضغط على الزر السفلي.
	- 3. مرر إلى **Routes** واضغط على الزر الأوسط لفتح قائمة الطرق الخاصة بك.
		- 4. مرر إلى الطريق الذي تريد الانتقال إليه واضغط على الزر الأوسط.

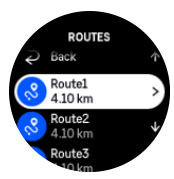

- 5. حدد الطريق من خلال الضغط على الزر العلوي.
- 6. حدد **Start exercise** إذا كنت تريد استخدام الطريق للتمرين أو حدد Navigate only إذا كنت تريد التنقل في الطريق فقط

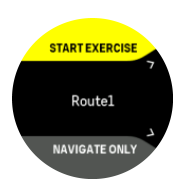

B<mark>E] ملاحظة</mark> اذا كنت تتنقل في الطريق فقط، فلن يتم حفظ أي شيء أو تسجيله في تطبيق Suunto.

ج. اضغط على الزر السفلي في أي وقت وحدد **End navigation** لإيقاف التنقل.

إذا كانت الخرائط غير المتصلة بالإنترنت معطلة، فسيتم عرض الطريق فقط استمر في الضغط على الزر الأوسط لتنشيط/إلغاء تنشيط وظائف التكبير والتصغير ـ يمكنك تعديل مستوى التكبير/التصغير باستخدام الزرَّين العلوي والسفلي.

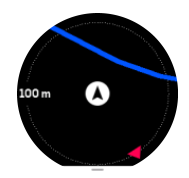

خلال وجودك في شاشة التنقل في الطريق يمكنك التمرير إلى أعلى من أسفل الشاشة أو الضغط على الزر السفلي لفتح قائمة الاختصارات. تمنحك الاختصارات وصولاً سريعًا إلى إجراءات التنقل مثل حفظ موقعك الحالي أو تحديد طريق آخر للتنقل.

تحتوي كل الأوضاع الرياضية المزودة بنظام تحديد المواقع العالمي (GPS) أيضًا على خيار تحديد الطريق. انظر [4.2](#page-20-0) *التنقل في* اثناء التمرين

إر شادات التنقل

خلال تنقلك في طريق ما، تساعدك الساعة على البقاء في المسار الصحيح من خلال إعطائك إشعارات إضافية خلال تقدمك على طول الطربق

على سبيل المثال، إذا انحرفتَ عن الطريق مسافة تزيد على 100 متر (330 قدمًا)، فإن الساعة تخطرك بأنك لست على المسار الصحيح، كما تخبرك عندما تعود إلى الطريق الصحيح.

بمجرد وصولك إلى نقطة الطريق أو نقطة الاهتمام (POI) على الطريق، ستحصل على نافذة منبثقة غنية بالمعلومات وتعرض لك المسافة والوقت المقدر في الطريق (ETE) إلى نقطة الطريق أو نقطة الاهتمام التالية.

<span id="page-35-0"></span>ملا**حظ**ة إذا كنت تتنقل في طريق يتقاطع مع نفسه، مثل الشكل 8، وانعطفت بشكل خطأ عند التقاطع، فإن الساعة تفتر ض أنك تسير ِ عمدًا في اتجاه مختلف علي الطريق . تعرض الساعة نقطة الطريق التالية بناءً علي اتجاه السفر الحالي والجديد . لذلك، راقب مسار التنقل للتَأكد من أنك تسير في الطريق الصحيح عندما تتنقل في طريق معقد .

### التنقل خطه ة يخطه ة

عند إنشاء الطرق في تطبيق Suunto، يمكنك اختيار تنشيط الإرشادات خطوة بخطوة. عندما يتم إرسال الطريق إلى ساعتك و استخدامه للتنقل، فإنها ستوفر لك الإرشادات خطوة بخطوة مع تنبيه صوتي ومعلومات حول الطريق الذي يجب عليك الإتجاه إليه

### 5.5. نقاط الاهتمام

تمثل نقطة الاهتمام، أو POI، موقعًا محددًا كموقع تخييم أو مشهد على طول مسار، يمكنك حفظه والانتقال إليه لاحقًا. يمكنك إنشاء نقاط الاهتمام في تطبيق Suunto من الخريطة ومن دون الحاجة إلى الانتقال إلى موقع نقطة الاهتمام. يمكنك إنشاء نقطة الاهتمام على الساعة من خلال حفظ موقعك الحالي.

يتم تعريف كل نقطة اهتمام من خلال:

- اسم نقطة الاهتمام
- نوع نقطة الاهتمام
- تاريخ ووقت الإنشاء
	- خط العرض
	- خط الطول
		- الارتفاع

يمكنك حفظ ما يصل إلى 250 نقطة اهتمام على ساعتك.

### 5.5.1 .Adding and deleting POIs

You can add a POI to your watch either with Suunto app or by saving your current location in the watch.

If you are outside with your watch and come across a spot you want to save as a POI, you can add the location directly in your watch.

To add a POI with your watch:

- . Swipe up or press the lower button and select **Map**.
- 2.From the bottom of the map display, swipe up or press the lower button.
	- **Your location** and press the middle button. 3.Select
	- 4.Wait for the watch to activate GPS and find your location.
- When the watch displays your latitude and longitude, press the upper button to save your 5. location as a POI and select the POI type.
	- By default the POI name is the same as the POI type (with a running number after it). 6. You can edit the name later in Suunto app.

### Deleting POIs

You can remove a POI by deleting the POI from the POI list in the watch or removing it in Suunto app.

To delete a POI in your watch:

- . Swipe up or press the lower button and select Map.
- .From the bottom of the navigation display, swipe up or press the lower button 2.
	- **POIs** and press the middle button. 3.Select
- <span id="page-36-0"></span>.Scroll to the POI you want to remove from the watch and press the middle button 4.
	- . **Delete** 5.Scroll to the end of the details and select

.When you delete a POI from your watch, the POI is not permanently deleted

To permanently delete a POI, you need to delete the POI in Suunto app.

5.5.2. الانتقال إلى نقطة اهتمام (POI) يمكنك الانتقال إلى أي نقطة اهتمام (POI) مدرجة في قائمة نقاط الاهتمام الموجودة في ساعتك. نوابي المسلم المسلم المسلم (POI) و المسلم (POI)، تستخدم ساعتك نظام تحديد المواقع العالمي (GPS) كامل الطاقة . للانتقال إلى نقطة اهتمام: 1. مرر إلى أعلى أو اضغط على الزر السفلي وحدد **Map**. 2. من الجزء السفلي في شاشة الخرائط، مرر إلى أعلى أو اضغط على الزر السفلي. 3. حدد **POIs** واضغط على الزر الأوسط 4. مرر إلى نقطة الاهتمام (POI) التي تريد الانتقال إليها واضغط على الزر الأوسط 5. اضغط علي الزر العلوي أو انقر فوق **Select**.

6. حدد **Start exercise** إذا كنت تريد استخدام نقطة الاهتمام (POI) لممارسة التمارين، أو حدد Navigate only إذا كنت تر غب في الانتقال إلى نقطة الاهتمام فقط.

G] ملاحظة إذا كنت تنتقل فقط إلى نقطة الا هتمام، فلن يتم حفظ أو تسجيل أي شيء في تطبيق Suunto.

ج. اضغط على الزر السفلي في أي وقت وحدد **End navigation** لإيقاف التنقل.

بتضمن التنقل إلى نقطة الاهتمام (POI) طر بقتي عرض:

• طريقة عرض نقطة الاهتمام (POI) مع مؤشر الاتجاه والمسافة إلى نقطة الاهتمام

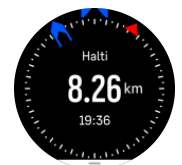

طريقة عرض الخريطة وتعرض موقعك الحالي بالنسبة إلى نقطة الاهتمام (POI) ومسار الانتقال (المسار الذي سلكته)

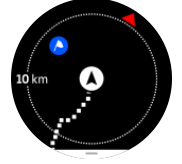

اضغط على الزر الأوسط، للتبديل بين طرق العرض.

ملا**حظة** اذا تم تنشيط الخرائط غير المتصلة بالإنترنت، فستعرض طريقة عرض الخريطة خريطة تفصيلية للمناطق المحي*طة بك* .

في طريقة عرض الخريطة، تظهر نقاط الاهتمام (POI) القريبة الأخرى باللون الرمادي. في طريقة عرض الخريطة، يمكنك تعديل مستوى التكبير من خلال الضغط على الزر الأوسط ثم التكبير والتصغير باستخدام الأزرار العلوية والسفلية.

**بقشيش** خلال وجودك في طريقة عرض نقطة الاهتمام (POI)، انقر فوق الشاشة للاطلاع على معلومات اضافية في الصف السفلي مثل اختلاف الارتفاع بين الموقع الحالي ونقطة الا هتمام (POI) وزمن الوصول المقدر (ETA) أو الوقت المستغرق في *الطريق (ETE).* 

في أثناء التنقل، يمكنك الضغط على الزر السفلي لفتح قائمة الاختصارات. تمنحك الاختصارات وصولاً سريعًا إلى تفاصيل نقطة الاهتمام وإجراءات مثل حفظ موقعك الحالي أو تحديد نقطة اهتمام أخرى للانتقال إليها، إضافة إلى إنهاء الانتقال.

## 5.5.3. أنواع نقاط الاهتمام (POI)

أنواع نقاط الاهتمام (POI) التالية متاحة في Suunto Vertical:

<span id="page-37-0"></span>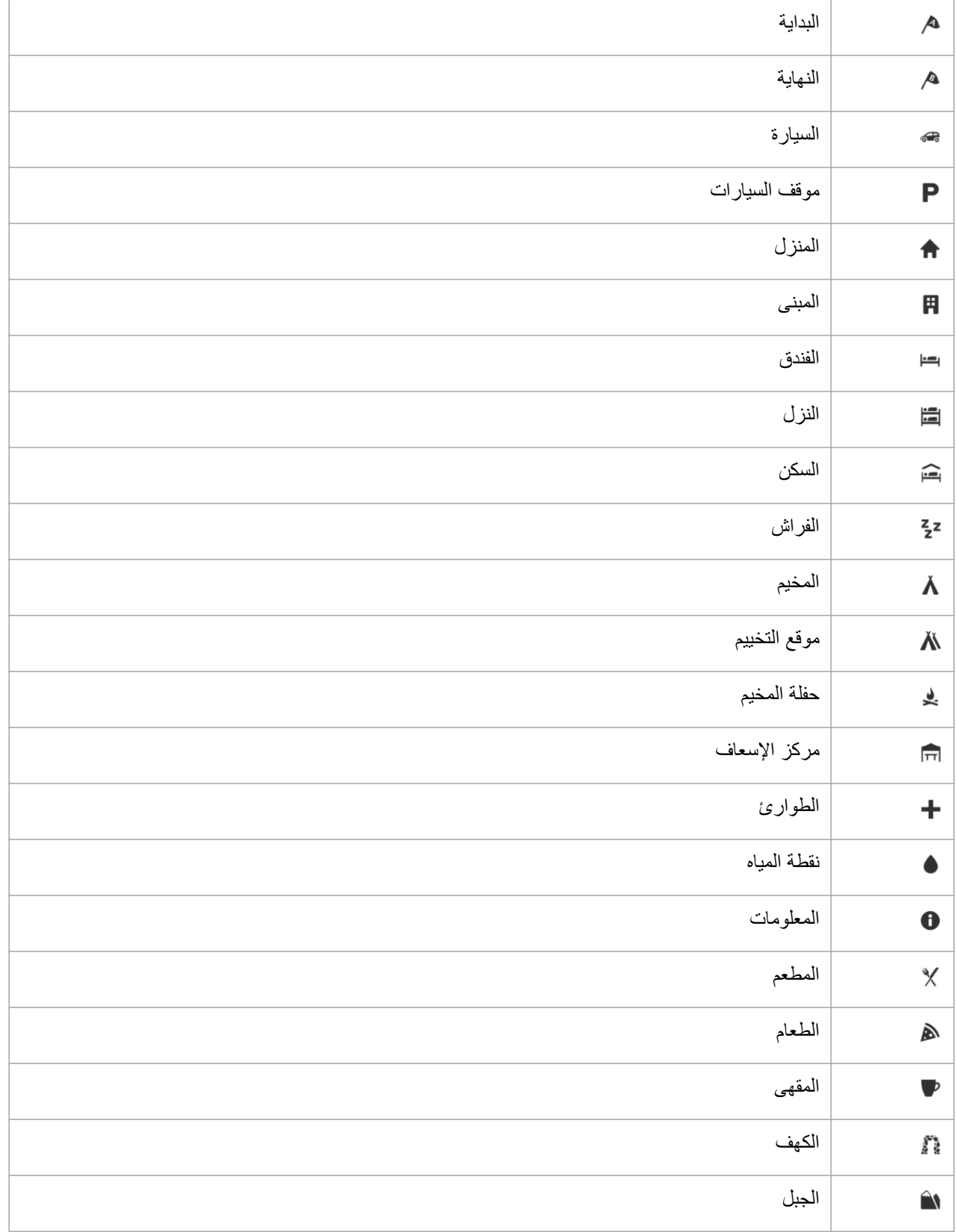

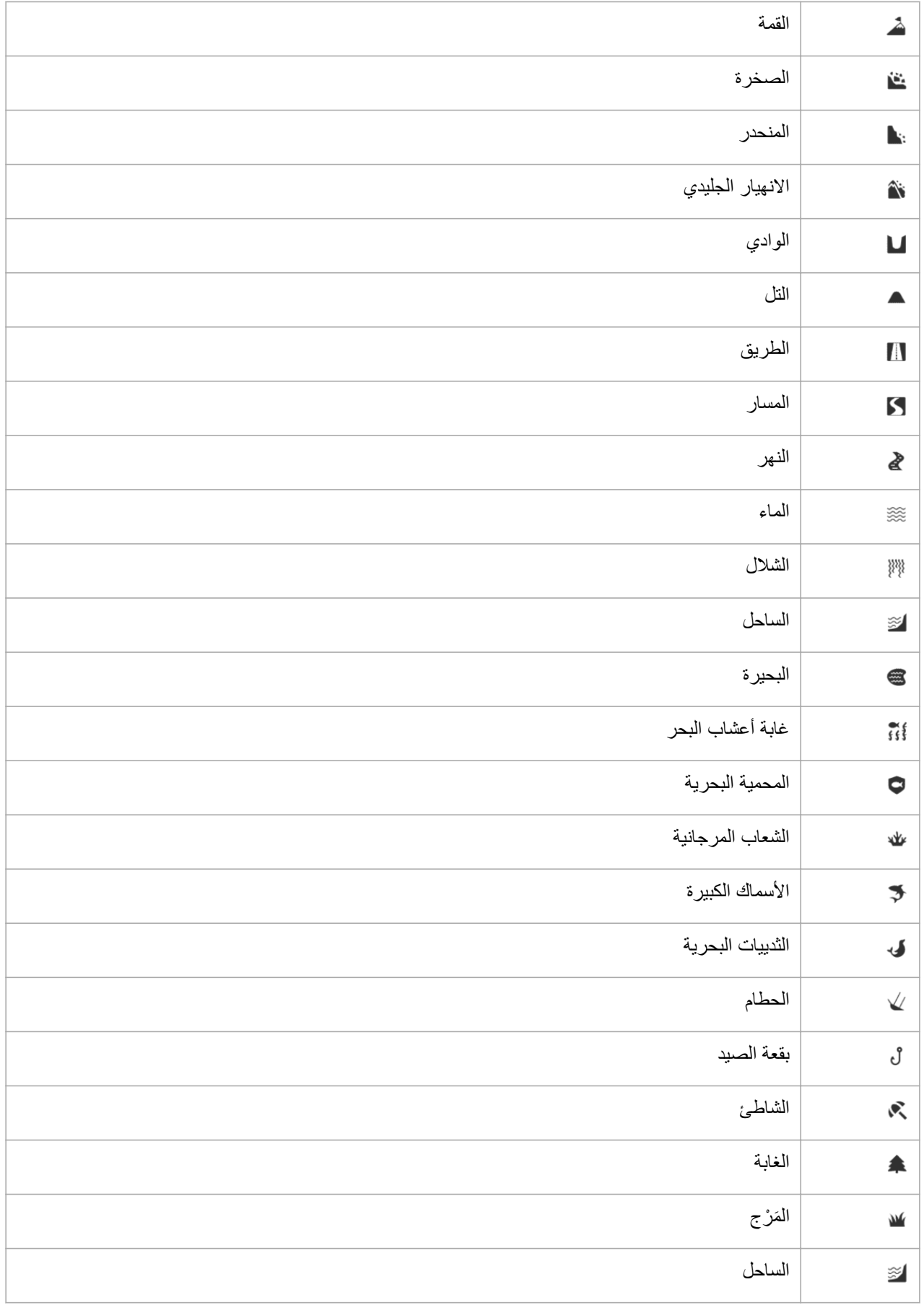

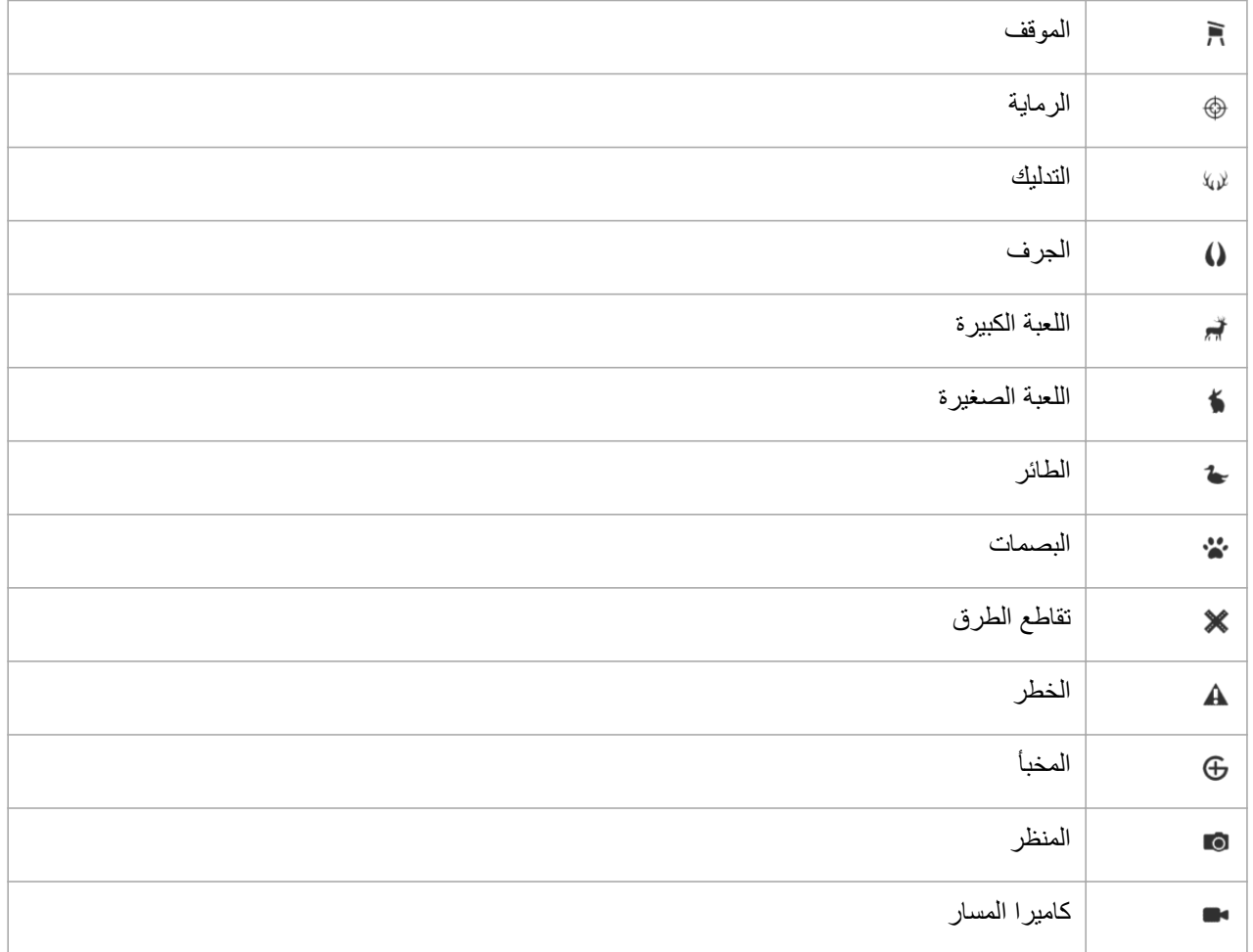

# 6 عناصر الواجهة

<span id="page-40-0"></span>تمنحك عناصر الواجهة معلومات مفيدة عن نشاطك وندريبك. ويمكن الوصول إلى عناصر الواجهة من وجه الساعة من خلال النمرير إلى أعلى أو الضغط على الزر السفلي.

يمكن تثبيت أحد عناصر الواجهة للوصول إليه بسرعة وسهولة. من وجه الساعة، اضغط مطولاً على الزر السفلي وحدد .**Control panel** ϥϣ **Customize**

يمكن تشغيل/إيقاف تشغيل عناصر الواجهة من **Control panel ضمن Customize** » **Widgets** . يمكنك تحديد عناصر الواجهة التي تريد استخدامها من خلال تبديل الزر إلى وضع التشغيل.

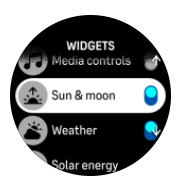

يمكنك تحديد عناصر الواجهة التي تريد استخدامها في ساعتك من خلال تشغيلها وإيقاف تشغيلها في تطبيق Suunto. كما يمكنك أيضًا تحديد الترتيب الذي تريد أن تظهر به عناصر الواجهة في ساعتك من خلال فرز ها في التطبيق.

### 6.1 الطقس

من طريقة عرض وجه الساعة، مرر إلى أعلى أو اضغط على الزر السفلي للتمرير وصولاً إلى عنصر واجهة الطقس.

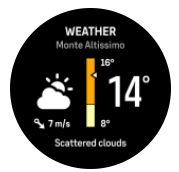

يوفر لك عنصر واجهة الطقس معلومات عن الطقس الحالي. ويعرض درجة الحرارة الحالية وسرعة الرياح واتجاهها ونوع الطقس الحالي في صورة نص ورمز ٍ يمكن أن تشمل أنواع الطقس، على سبيل المثال، مشمسًا أو غائمًا أو ممطرًا وما إلى ذلك ٍ مرر إلى أعلى أو اضغط على الزر السفلي للاطلاع على مزيد من بيانات الطقس التفصيلية مثل الرطوبة وجودة الهواء وبيانات التو قعات.

ي*ـةشيش تأكد من مز امنة ساعتك مع تطبيق Suunto بشكل منتظم للحصول على بيانات الطقس الأكثر دقة .* 

# 6.2. الشحن بالطاقة الشمسية (صالح لإصدار الطاقة الشمسة فقط)

يحتوي إصدار الطاقة الشمسية من Suunto Vertical على ميزة الشحن بالطاقة الشمسية التي ستشحن ساعتك عندما تتعرض للضوء. تحتوي بعض واجهات الساعة على رمز عنصر واجهة يعرض مقدار الطاقة الشمسية التي يتم حصادها حاليًا.

في يوم مشمس، يمكن أن تزود الشمس ساعتك بعمر أطول للبطارية بنسبة 30% خلال التدريب وأكثر في وضع الوقت (تم إجراء الْحسابات بتأثير إضاءة يبلغ 50000 لوكس).

**تئبيه** لا تترك الساعة تحت أشعة الشمس المباشرة لفترة طويلة خلال الأيام التي ترتفع فيها درجات الحرارة، فقد يؤدي ذلك الب*ي تلف الساعة* .

بالإضافة إلى رموز عناصر الواجهة الموجودة في وجوه الساعة، يوجد عنصر واجهة الطاقة الشمسية حيث يتم عرض بيانات اٍضافية. من وجه الساعة، مرر إلى أعلى أو اضغط على الزر السفلي ومرر وصولاً إلى عنصر واجهة الطاقة الشمسية.

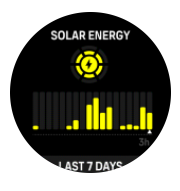

<span id="page-41-0"></span>لاحظة لا تستخدم غطاء شاشة، أو ما شابه ذلك، على شاشة ساعتك لأنه قد يؤثر في الشحن بالطاقة الشمسية <sub>.</sub>

### 6.3 الإشعار ات و الحالة

إذا فمت بإقران ساعتك بتطبيق Suunto، فيمكنك الحصول على إشعارات بالمكالمات والرسائل النصية الواردة، على سبيل المثال، على ساعتك.

عند إقران ساعتك بالتطبيق، يتم تشغيل الإشعارات بشكل افتراضي. يمكنك إيقاف تشغيلها من الإعدادات الموجودة ضمن .**Notifications**

الاحظة قد لا تكون الرسائل الواردة من بعض التطبيقات المستخدمة للاتصال متوافقة مع Suunto Vertical.

عند وصول اِشعار ، تظهر نافذة منبثقة على وجه الساعة.

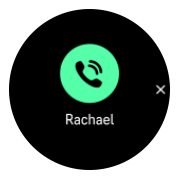

اضغط على الزر الأوسط لإزالة النافذة المنبثقة. إذا لم تتلاءم الرسالة على الشاشة، فاضغط على الزر السفلى أو مرر إلى أعلى للتمرير عبر النص الكامل.

تحت **Actions،** يمكنك التفاعل مع الإشعار (تختلف الخيار ات المتاحة حسب هاتفك وتطبيقات الهاتف المحمول التي أرسلت الإشعار ).

بالنسبة إلى التطبيقات المستخدمة في الإتصالات، يمكنك استخدام ساعتك لإر سال **Quick replv.** يمكنك تحديد الر سائل المُعدة سابقًا في تطبيق Suunto وتعديلها

### سجل الإشعار ات

إذا كانت لديك إشعار ات لم تتم قر اءتها أو مكالمات لم يتم الرد عليها على جهازك المحمول، فيمكنك عرضها على ساعتك.

من وجه الساعة، اضغط على الزر الأوسط حتى تصل إلى عنصر واجهة الإشعارات ثم اضغط على الزر السفلى للتمرير عبر سجل الإشعار ات.

يتم مسح سجل الإشعارات عند الاطلاع على الرسائل على جهازك المحمول.

## 6.4. عناصر التحكم في الوسائط

يمكن استخدام Suunto Vertical للتحكم في الموسيقي والبودكاست والوسائط الأخرى التي يتم تشغيلها على هاتفك أو إرسالها من هاتفك إلى جهاز آخر . يتم تشغيل عنصر واجهة التحكم في الوسائط بشكل افتراضبي ولكن يمكن إيقاف تشغيلها من خلال التمرير الي أعلى من وجه الساعة وتحديد **Media controls**.

Media controls ملا**حظة** يجب عليك اقِران ساعتك بهاتفك لكي تتمكن من استخدام Media controls.

للوصول إلى عنصر واجهة التحكم في الوسائط، اضغط على الزر السفلي من وجه الساعة أو خلال التمرين، اضغط على الزر الأوسط حتى يظهر عنصر واجهة التحكم في الوسائط

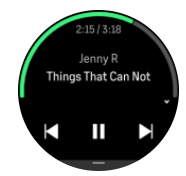

في عنصر واجهة التحكم في الوسائط، تتمتع الأزرار بالوظائف التالية:

**.** التشغيل/الإيقاف الموَفّت: الزر العلوي

- ا**لمفطع الصوتي/الحلقة التالية:** الزر العلوي (الضغط مطولاً)
- ا**لمقطع الصوتي/الحلقة السابقة وخفض مستوى الصوت:** الزر السفلي (سيفتح خيارات التحكم في الوسائط)

اضغط على الزر الأوسط للخروج من عنصر واجهة التحكم في الوسائط

<span id="page-42-0"></span>قد) ملاحظة إذا كانت ساعتك تحتوى على شاشة تع*مل باللمس، فيمكن كذلك استخدا*م عناصر التحكم في الوسائط من خلال النقر قوق الرموز الموجودة على الشاشة .

### 6.5 معدل نبضات القلب

من طريقة عرض وجه الساعة، مرر إلى أعلى أو اضغط على الزر السفلي للتمرير وصولاً إلى عنصر واجهة معدل نبضات القلب  $(HR)$ 

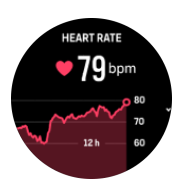

يوفر عنصر واجهة نبضات القلب لمحة سريعة حول معدل نبضات القلب ورسمًا بيانيًا لفترة 12 ساعة لمعدل نبضات القلب. يتم إعداد الرسم البياني باستخدام متوسط معدل نبضات القلب يستند إلى فترات زمنية مدتها 24 دقيقة.

يُعد الحد الأدني لمعدل نبضات القلب خلال آخر 12 ساعة مؤشرًا جيدًا على حالة التعافي. وإذا كان أعلى من الطبيعي، فربما لم تتعاف بشكل كامل من جلسة التدريب الأخيرة لديك.

إذا قمت بتسجيل تمرين، فإن قيم معدل نبضات القلب اليومية تعكس ارتفاع معدل نبضات القلب واستهلاك السعرات الحرارية الناتج عن تدربك. لكن خذ في حسبانك أن معدلات الرسم البياني والاستهلاك متوسطة. إذا قفز معدل نبضات قلبك إلى 200 نبضة في الدقيقة في أثناء الندرب، فلن يعرض الرسم البياني القيمة القصوى، ولكن سيعرض القيمة المتوسطة خلال فترة الـ 24 دقيقة التي وصلت فيها إلى ذلك المعدل الأقصبي.

قبل أن تتمكن من رؤية القيم اليومية لعنصر واجهة معدل نبضات القلب، تحتاج إلى تنشيط ميزة معدل نبضات القلب اليومي. يمكنك التبديل بين تشغيل الميزة أو إيقاف تشغيلها من الإعدادات ضمن **Activity**.

عند تشغيل هذه الميزة، تقوم الساعة بتنشيط مستشعر نبضات القلب البصري على أساس منتظم للتحقق من معدل نبضات القلب. وهذا يزيد من استهلاك البطار ية قلبلاً

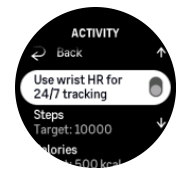

بمجرد التنشيط، تحتاج ساعتك إلى 24 دقيقة قبل البدء بعرض معلومات نبضات القلب. مرر إلى اليمين أو اضغط باستمرار على الزر الأوسط للعودة إلى شاشة عرض واجهة الساعة.

### ه 6.6 السجل

تقدم الساعة نظر ة عامة على نشاطك التدر ببي من خلال سجل.

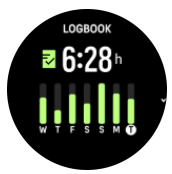

في السجل، يمكنك مشاهدة ملخص لأسبو ع التدريب الحالي. يتضمن الملخص المدة الإجمالية ونظرة عامة على الأيام التي تمرنت فيها. <span id="page-43-0"></span>يعرض التمرير إلى أعلى معلومات عن الأنشطة التي أدّيتها وأوقاتها. ويعرض تحديد أحد الأنشطة، من خلال الضغط على الزر الأوسط، تفاصيل أكثر ويتيح كذلك إمكانية حذف النشاط من السجل.

### 6.7. الشمس و القمر

من وجه الساعة، مرر إلى أعلى أو اضغط على الزر السفلى للتمرير وصولاً إلى عنصر واجهة الشمس والقمر . وستعرض الساعة الوقت المنبقي لحلول الغروب أو الشروق، اعتمادًا على أبهمًا يحين تاليًا.

إذا حددت عنصر الواجهة، فستحصل على تفاصيل إضافية مثل وقت شروق الشمس وغروبها، وكذلك طور القمر الحالي.

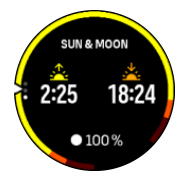

### 6.8 الخطوات والسعرات الحرارية

من وجه الساعة، مرر إلى أعلى أو اضغط على الزر السفلي حتى ترى إجمالي خطواتك والسعرات الحرارية المقدرة لهذا اليوم تستمر الساعة في تتبع مستوى نشاطك الإجمالي على مدار اليوم. يعد هذا عاملاً مهمًا سواء كنت تهدف إلى اكتساب لياقة بدنية وصحة جيدة فقط أو تتدرب للاستعداد لخوض مسابقة مقبلة

من الجيد أن تكون نشيطًا، لكن عند التدرب بشكل شاق، ستحتاج إلى الحصول على استراحة مناسبة لأيام مع بذل نشاط منخفض

تتم إعادة تعيين عداد النشاط تلقائيًا بشكل يومي عند منتصف الليل وفي نهاية الأسبوع (يوم الأحد)، تقدم الساعة ملخصًا لنشاطك يُظهر متوسط ما بذلته خلال الأسبوع وإجمالي المعدلات اليومية

تقوم الساعة بعدّ الخطوات باستخدام مقياس تسارع. ويتم جمع إجمالي عدد الخطوات على مدار الساعة وطوال أيام الأسبوع حتى في أثناء تسجيل جلسات التدريب والأنشطة الأخرى ومع ذلك، مع بعض الرياضات الأخرى، مثل السباحة وركوب الدراجات، لا يتم عدّ الخطوات.

تُظهر القيمة العلوية في عنصر الواجهة إجمالي عدد الخطوات لذلك اليوم، والقيمة السفلية هي الكمية المقدّرة للسعرات الحرارية النشطة التي قمت بحر قها حتى الآن خلال اليوم. أسفل ذلك، يمكنك رؤية إجمالي السعر ات الحر ارية التي تم حر قها. يتضمن المجموع كلاً من السعرات الحرارية النشطة ومعدل التمثيل الغذائي الأساسي (BMR) (انظر أدناه)<sub>.</sub>

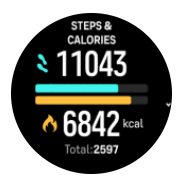

تشير أنصاف الدوائر في عنصر الواجهة إلى مدى قربك من تحقيق أهداف الأنشطة اليومية. يمكن تعديل هذه الأهداف وفقًا لنفضبلاتك الشخصبة (انظر أدناه).

كما يمكنك التحقق من خطواتك وسعراتك الحرارية التي تم حرقها خلال الأيام السبعة الأخيرة من خلال التمرير إلى أعلى من عنصر الواجهة

### أهداف النشاط

يمكنك ضبط أهدافك اليومية لكل من الخطوات والسعرات الحرارية من خلال التمرير إلى أعلى من عنصر الواجهة. كما يمكن ضبط أهدافك اليومية ضمن **Settings** » **Activity**.

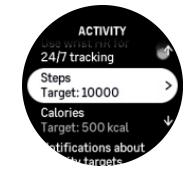

<span id="page-44-0"></span>عندما تقوم بتعيين هدف الخطوات، فأنت تحدد إجمالي عدد الخطوات لليوم. يعتمد إجمالي السعرات الحرارية التي تحرقها على عاملُين: معدل التمثيل الغذائي الأساسي (BMR) والنشاط البدني.

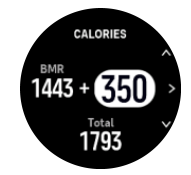

يشير معدل التمثيل الغذائي الأساسي (BMR) إلى مقدار السعرات الحرارية التي يحرقها جسمك في أثناء الراحة. وهذه هي السعرات الحرارية التي يحتاج إليها جسمك ليبقى دافئًا ويؤدي وظائفه الأساسية مثل رَمش العينين ونبض القلب. ويعتمد هذا العدد على معلوماتك الشخصية، بما في ذلك عوامل مثل العمر والجنس

عندما تقوم بتعيين هدف السعرات الحرارية، فأنت تحدد عدد السعرات الحرارية التي تهدف إلى حرقها، إضافة إلى معدل التمثيل الغذائي الأساسي لديك وهي ما يُطلَق عليها السعرات الحرارية النشطة تتقدم الحلقة المحيطة بشاشة عرض النشاط وفق عدد السعر آت الحر ارّ ية النشطة التي تحر قها خلال اليوم مقار نةً بهدفك.

### 6.9. التعافي، التدريب

بعرض عنصر واجهة التدريب ضمن التعافي لياقتك الحالية وانطباعك عن التمارين خلال الأسبوع الماضي بالإضافة إلى آخر 6 أسابيع<sub>.</sub> ترجى ملاحظة أنك تحتاج إلى تسجيل انطباعك بعد كل تمرين للحصول على هذه البيانات، انظر [4.12](#page-26-0). *الشعور* .

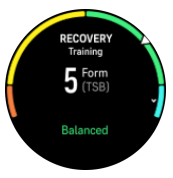

سيخبر ك عنصر الواجهة هذا كذلك بمدى ملاءمة حالة التعافي للحمل التدريبي الحالي.

@) **بقشيش** بر جي الانتقال الى [www.suunto.com](http://www.suunto.com) أو تطبيق Suunto لمعرفة المزيد عن مفهوم تحليل الحمل التدريبي من *Suunto.*

) 6.10. التعافي، تغيّر معدل نبضات القلب (HRV)

تغيّر معدل نبضات القلب (HRV) هو مقياس لاختلاف الوقت بين نبضات القلب وتمثل قيمته مؤشرًا جيدًا إلى الصحة العامة و العافية.

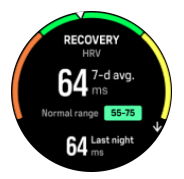

يساعدك مقياس تغيّر معدل نبضات القلب (HRV) على فهم حالة التعافي ويقيس الإجهاد البدني والذهني ويشير إلى مدى استعداد جسمك للتدر بب.

لتتمكن من الحصول على قياس فعال لمتوسط تغيّر معدل نبضات القلب (HRV)، تحتاج إلى مر اقبة نومك ثلاث مرات في الأسبو ع على الأقل على مدى فتر ة ز منية أطول لتحديد نطاق تغيّر معدل نبضات القلب.

بمكن أن تؤدي الحالات و الظر و ف المختلفة مثل الإستر خاء خلال الإجاز ة أو الإجهاد البدني و الذهني أو الإصابة بالإنفلو نز ا إلى تغير ات في قياس تغيّر معدل نبضات القلب (HRV).

 $\textbf{E}$ ) بقشبيش بزجي الانتقال الى [www.suunto.com](http://www.suunto.com) أو تطبيق Suunto لمعرفة المزيد عن مقياس تغيّر معدل نبضـات القلب *.*ϲϓعاΗϟ ةηاη ϥϣο *)HRV (*

### 6.11 التقدم

<span id="page-45-0"></span>يوفر لك عنصر واجهة التقدم بيانات تساعدك على زيادة الحمل التدريبي على مدى فترة زمنية أطول، سواء كان معدل تكرار الندريب أو مدته أو شدته.

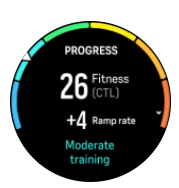

تنال كل جلسة تدريب درجة إجهاد تدريبي (TSS) (بناءً على المدة والشدة) وهذه القيمة هي الأساس لحساب متوسط الحمل الندريبي على المدي القصير والمدي الطويل. واعتمادًا على قيمة TSS (درجة الإجهاد الندريبي) هذه، يمكن أن تحسب الساعة مستوى اللياقة البدنية (يُعرف باسم VO2max) وCTL (الحمل التدريبي المتراكم).

معدل تغير اللياقة البدنية هو مقياس يرصد معدل الزيادة أو النقصان في لياقتك البدنية في وقت معين.

يُعرف مستوى اللياقة البدنية الهوائية بـ VO2max (أقصىي استهلاك للأكسجين)، وهو مقياس معترف به على نطاق واسع لسعة قدرة التحمل الهوائية. بمعنى آخر، يُظهر VO2max مدى قدرة جسمك على الاستفادة من الأكسجين. وكلما ارتفع VO2max، ز ادت نسبة استفادتك من الأكسجبن.

يعتمد تقدير مستوى اللياقة البدنية لديك على اكتشاف استجابة معدل نبضات القلب خلال كل تمرين ركض أو مشي مسجل. للحصول على تقدير لمستوى اللياقة البدنية لديك، يمكنك تسجيل تمرين ركض أو مشي لمدة لا تقل عن 15 دقيقة في أثناء ارتداء Suunto Vertical.

كما يعرض عنصر الواجهة عمر اللياقة البدنية المقدر . عمر اللياقة البدنية هو قيمة قياسية تعيد تفسير قيمة VO2max من حيث العمر ِ

الاحظة يُعد تحسين فيمة VO2max أمرًا فرديًا تمامًا، ويعتمد على عوامل مثل العمر والجنس والعوامل الوراثنية والخلفية التدر بيبية . إذا كنت تتمتع بلباقة بدنية عالية بالفعل، فستكون زيادة مستوى اللباقة البدنية لديك أبطأ . أما إذا كنت قد بدأت للتو في ممار سة التمارين الرياضية بانتظام، فقد تلاحظ زيادة سريعة في مستوى اللياقة البدنية .

@) **بقشيش** برجى الانتقال الى [www.suunto.com](http://www.suunto.com) أو تطبيق Suunto لمعرفة المزيد عن مفهوم تحليل الحمل التدريبي من *Suunto.*

### .6.12 التدريب

يوفر لك عنصر واجهة التدريب معلومات عن الحمل التدريبي للأسبوع الحالي بالإضافة إلى المدة الإجمالية التي قضيتها في كل جلسات التدريب.

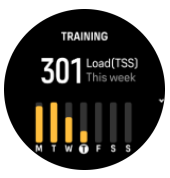

كما يمنحك عنصر الواجهة هذا إرشادات بشأن مستوى لياقتك، أو ما إذا كنت تفقد لياقتك البدنية، أو تحافظ عليها، أو ما إذا كنت تؤدي تدريبًا إنتاجيًا.

إنَّ قيمة CTL (الحمل التدريبي المتراكم) متوسط موزون لـ TSS (درجة الإجهاد التدريبي)، وكلما تدربت أكثر ، ارتفع مستوى لياقتك البدنية.

تمثل قيمة ATL (الحمل التدريبي الشديد) المتوسط الموزون على مدى 7 أيام لدرجة الإجهاد التدريبي لديك وتتابع بشكل أساسي مدى إجهادك الحالي.

تعرض قيمة TSB (موازنة الإجهاد التدريبي) لياقتك وهي ببساطة الفرق بين الحمل التدريبي المتراكم (CTL) طويل المدي، والحمل الندريبي الشديد (ATL) فصير المدي<sub>.</sub> <span id="page-46-0"></span>واني الجنسي الله القشيش بر جي الانتقال الى [www.suunto.com](http://www.suunto.com) أو تطبيق Suunto لمعرفة المزيد عن مفهوم تحليل الحمل التدريبي من **الله**م *Suunto.*

## 6.13. الذو م

النوم الجيد ليلأ مهم لصحة العقل والجسم يمكنك استخدام ساعتك لنتبع نومك ومتابعة مقدار النوم الذي تحصل عليه في المتوسط

عندما ترتدي ساعتك عند النوم، تتتبع Suunto Vertical نومك بناءً على بيانات مقياس التسار ع.

لنتبع النوم:

- 1. انتقل إلى إعدادات ساعتك، ومرر لأسفل إلى **Sleep** واضغط على الزر الأوسط (أو قم بتنشيط تتبع النوم من عنصر واجهة النوم).
	- 2. قم بتشغيل **Sleep tracking**.

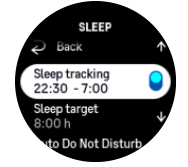

3. حدد أوقات النوم والاستيقاظ وفقًا لجدول نومك الطبيعي.

بعد أن تحدد وقت نومك، يمكنك جعل ساعتك في وضع Do Not Disturb خلال ساعات نومك كما يمكنك اختيار ما إذا كنت تريد قياس Blood oxygen خلال نومك.

تحدد الخطوة 3 أعلاه وقت نومك. تستخدم ساعتك هذه الفترة لتحديد متى تكون نائمًا (خلال وقت نومك) والإبلاغ بكل فترات النوم كدورة واحدة. إذا استيقظت لشرب الماء في أثناء الليل، على سبيل المثال، فإن ساعتك ستظل تحسب أي مدة نوم بعد ذلك على أنها الدورة نفسها.

الاحظة إذا ذهبت الى الفراش قبل وقت نومك واستيقظت أيضًا بعد وقت نومك، فإ*ن ساعتك لا تحتسب ذلك كدورة نوم. يجب* ان تضبط وقت نومك وفقًا لأقرب وقت قد تنام فيه وآخر وقت قد تستيقظ ف*يه* .

بمجرد تمكين وظيفة تتبع النوم، يمكنك أيضًا تحديد هدف نومك. يحتاج الشخص البالغ ما بين 7 إلى 9 ساعات من النوم يوميًا، على الرغم من أن مقدار النوم المثالي قد يختلف عن المعتاد.

أنماط النوم

عندما تستيقظ، سيتم الترحيب بك بملخص لنومك. يتضمن الملخص، على سبيل المثال، إجمالي مدة نومك بالإضافة إلى الوقت المقدر الذي كنت مستيقظًا فيه (تتحرك) والوقت الذي كنت فيه مستغرقًا في نوم عميق (من دون حركة).

بالإضافة إلى ملخص النوم، يمكنك متابعة النمط العام لنومك باستخدام عنصر واجهة النوم. من وجه الساعة، مرر إلى أعلى أو اضغط على الزر السفلي وحدد عنصر واجهة **Sleep**. تُظهر طريقة العرض الأولى بيانات نومك الأخير ورسمًا بيانيًا للأيام السبعة الماضبة.

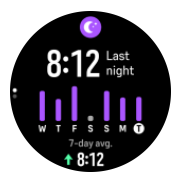

خلال وجودك في عنصر واجهة النوم، يمكنك التمرير إلى أعلى للاطلاع على تفاصيل نومك الأخير .

الاحظة تعتمد جميع قياسات النوم على الحركة فقط، لذا فهى تقديرات قد لا تعكس عادات النوم الفعلية .

### جو دة النو م

<span id="page-47-0"></span>بالإضافة إلى المدة، يمكن لساعتك أيضًا أن تقيّم جودة النوم من خلال متابعة تغيّر معدل نبضات القلب خلال النوم. يُعد الاختلاف مؤشرًا على مدى إسهام جودة نومك في الحصول على الراحة والنعافي. يتم عرض جودة النوم على مقياس من 0 إلى 100 في ملخص النوم، حيث يمثل الرقم 100 أفضل جودة.

قياس معدل نبضات القلب ومستوى الأكسجين في الدم وتغيّر معدل نبضات القلب و (HRV) خلال النوم

إذا كنت ترتدي ساعتك خلال الليل، فيمكنك الحصول على ملحوظات إضافية حول معدل نبضات القلب وتغيّر معدل نبضات القلب ومستوى الأكسجين في الدم (يجب تنشيطها في إعدادات تتبع النوم) خلال النوم. للحفاظ على تشغيل معدل نبضات القلب البصري خلال الليل، تأكد من تمكين معدل نبضـات القلب اليومي (انظر [6.5](#page-42-0) *. معدل نبضـات القلب )*.

> وضع عدم الإز عاج التلقائبي يمكنك استخدام إعداد عدم الإز عاج التلقائي لتمكين وضع عدم الإز عاج تلقائيًا في أثناء النوم.

### 6.14 . المو ار د

تُعد مواردك مؤشرًا جيدًا لمستويات الطاقة في جسمك وتُترجم إلى قدرتك على التعامل مع الإجهاد وتحديات اليوم.

يستنزف كلٌّ من الإجهاد والنشاط البدني مواردك، بينما يمكنك استعادتها من خلال الراحة والتعافي. يُعد النوم الجيد جزءًا أساسيًا لضمان حصول جسمك على الموارد التي يحتاج إليها.

عندما تكون مستويات مواردك مرتفعة، من المرجح أنك ستشعر بالنشاط والحيوية. تُعد ممارسة الجري عندما تكون مواردك مرتفعة دليلاً على أنه من المرجح أن الجرى سيكون رائعًا، لأن جسمك لديه الطاقة التي يحتاج إليها للتكيف والتحسن نتيجة لذلك

يمكن أن تساعدك القدرة على تتبع مواردك على إدارتها واستخدامها بحكمة. كما يمكنك أيضًا استخدام مستويات الموارد الخاصة بك كدليل لمعرفة عوام الإجهاد وإستراتيجيات تعزيز التعافي الفعالة بشكل شخصي وتأثير التغذية الجيدة

يستخدم الإجهاد والتعافي قراءات مستشعر نبضات القلب البصري، وللحصول عليها خلال اليوم يجب تمكين معدل نبضات القلب اليومي، انظر [6.5](#page-42-0). *معدل نبضات القلب* .

من المهم أن يتم ضبط Max HR و Rest HR ليتوافقا مع معدل ضربات القلب لضمان حصولك على القراءات الأكثر دقة. يتم ن Rest HR بشكل افتراضي على 60 نبضة في الدقيقة، ويعتمد Max HR على عمرك

يمكن تغيير قيم معدل نبضات القلب هذه بسهولة في الإعدادات ضمن General » **Personal.** 

قَا**لِيَّةَ بِقَشْبِشْ** استخدم أقل قراءة لمعدل نبضات القلب التي تم قياسها خلال نومك على أنها Rest HR.

من وجه الساعة، اضغط على الزر السفلي للتمرير إلى عنصر واجهة الموارد.

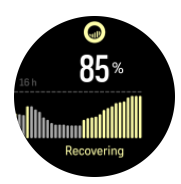

يُشير اللون الموجود حول رمز عنصر الواجهة إلى مستوى الموارد العام لديك. إذا كان اللون أخضر ، فهذا يعني أنك تتعافى تخبرك الحالة بوضعك الحالي (نشط أو غير نشط أو نتعافي أو مجهد). يعرض المخطط الشريطي مواردك على مدار الّـ 16 ساعة الماضية، وقيمة النسبة المئوية هي تقدير لمستوى مواردك الحالي.

### 6.15. الارتفاع والضغط الجوي

تقيس Suunto Vertical ضغط الهواء المطلق باستمرار باستخدام مستشعر الضغط المدمج. وبناءً على هذا القياس والقيمة المرجعية للارتفاع، فإنها تحسب الارتفاع أو ضغط الهواء

<span id="page-48-0"></span><u>ا</u>β **تنبيه** حافظ على المنطقة المحيطة بفتحتى مستشعر ضغط الهواء الموجودتين عند الساعة السادسة على جانب ساعتك خالية من الأوساخ والرمال . لا تُدخل أبدًا أي شيء في الفتحات فقد بؤدي ذلك إلى تلف المستشعر .

من وجه الساعة، مرر إلى أعلى أو اضغط على الزر السفلى للتمرير وصولاً إلى عنصر واجهة الارتفاع والضغط الجوي. يحتوي عنصر الواجهة على ثلاث شاشات عرض يمكن الوصول الِّبها من خلال التمرير إلى أعلى وأسفل وتعرّض شاشة العرض الأولى الارتفاع الحالي.

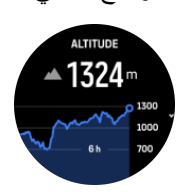

مرر إلى أعلى لرؤية الضغط الجوي والرسم البياني لاتجاه البارومنز

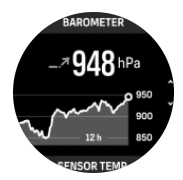

مرر إلى أعلى مرة أخرى لرؤية درجة الحرارة.

مرر إلىي اليمين أو اضغط على الزر الأوسط للعودة.

تأكد من تعيين القيمة المرجعية للارتفاع بشكل صحيح (انظر 3*[.](#page-16-0)18. مقياس الارتفاع*). يمكن العثور على ارتفاع موقعك الحالي من خلال معظم الخر ائط الطبو غر افية أو حدمات الخر ائط الرئيسية عبر الإنترنت مثل خرائط Google.

تؤثر تغير ات الظروف الجوية المحلية في قراءات الارتفاع. فإذا كان الطقس المحلي يتغير كثيرًا، فيجب عليك إعادة تعيين القيمة المرجعية للارتفاع دوريًا، ويفضل أن يكون ذلك قبل بدء رحلتك التالية.

## ملف تعريف alti-baro تلقائي

تتسبب تغيرات الطقس والارتفاع في حدوث تغير في ضغط الهواء. للتعامل مع هذا الأمر ، تُبدّل Suunto Vertical تلقائيًا بين تفسير التغيرات في ضغط الهواء على أنها تغييرات في الارتفاع أو الطقس بناءً على حركتك.

إذا استشعرت الساعة حركة عمودية، فإنها تنتقل إلى فياس الارتفاع. وعند استعراض الرسم البياني للارتفاع، يتم تحديثه خلال مدة اقصـاها 10 ثوانٍ.

إذا كنت على ارتفاع ثابت (أقل من 5 أمتار من الحركة العمودية خلال 12 دقيقة)، فإن الساعة تفسر تغيرات ضغط الهواء على أنها تغير ات في الطقس وتُعدّل الرسم البياني للبارومتر وفقًا لذلك.

## 6.16. البوصلة

تحتوي Suunto Verticalجلي بوصلة بمساعدة الجيروسكوب تسمح لك بتوجيه نفسك في ما يتعلق بالشمال المغناطيسي. تمنحك البوصلة المعوِّضة للإمالة قراءات دقيقة حتى لو لم تكن البوصلة مستوية أفقيًا.

يمكنك الوصول إلى البوصلة من خلال التمرير إلى أعلى من وجه الساعة أو من خلال الضغط على الزر السفلى.

يتضمن عنصر واجهة البوصلة المعلومات الآتية:

- سهم يُشير إلى الشمال المغناطيسي
	- الاتجاه الرئيسي
	- **الاتجاه بالدر جات** 
		- الارتفاع
		- الضغط الجو ي

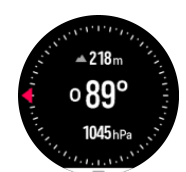

للخروج من عنصر واجهة البوصلة، مرر إلى اليمين أو استخدِم الزر الأوسط

<span id="page-49-0"></span>خلال وجودك في عنصر واجهة البوصلة، بمكنك التمرير إلى أعلى من أسفل الشاشة أو الضغط على الزر السفلى لفتح قائمة الاختصارات تمنحك الاختصارات وصولاً سريعًا إلى إجراءات التنقل مثل التحقق من إحداثيات موقعك الحالي أو تحديد طريق للننقل ،

مزر إلى أسفل أو اضغط على الزر العلوي للخروج من قائمة الاختصار ات.

6.16.1. معايرة البوصلة

إذا لم تتم معايرة البوصلة، فسيُطلب منك معايرتها عند دخولك إلى عنصر واجهة البوصلة.

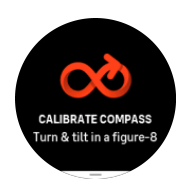

ملا**حظة** تجري البوصلة معايرة نفسها عند الاستخدام، ولكن اذا تأثرت الساعة بمجالات مغناطيسية قوية أو بضربة قوية، فقد تُظهر البوصلة الاتجاه الخطأ . بمكنك اجراء معابرة جديدة لحل هذه المشكلة .

### 6.16.2. إعداد الانحر اف

لضمان الحصول على قراءات بوصلة صحيحة، قم بتعيين قيمة انحراف دقيقة

تشير الخرائط الورقية إلى الشمال الحقيقي أما البوصلة فتشير إلى الشمال المغناطيسي – وهو منطقة على سطح الأرض حيث تتولد قوة جذب الحقول المغناطيسية للأرض ونظرًا إلى اختلاف موقع الشمال المغناطيسي عن الشمال الحقيقي، يجب عليك تعيين قيمة الانحراف على بوصلتك. الانحراف هو الزاوية الواقعة بين الشمال المغناطيسي والشمال الحقيقي.

تظهر قيمة الانحراف على معظم الخرائط. يتغير موقع الشمال المغناطيسي كل عام، لذلك يمكن العثور على معظم قيم الانحراف الدقيقة والحديثة من المواقع الإلكترونية مثل [www.magnetic-declination.com](http://www.magnetic-declination.com).

رغم ذلك، يتم رسم الخرائط التوجيهية وفقًا للشمال المغناطيسي. لذلك إذا كنت تستخدم خريطة توجيهية، فستحتاج إلى إيقاف تشغيل تصحيح الانحر اف من خلال تعيين قيمة الانحر اف إلى 0 درجة.

يمكنك تعيين قيمة الانحراف من Settings ضمن Navigation » Declination.

### .6.17 المؤقت

تحتوي الساعة على ساعة إيقاف ومؤقت عد ننازلى للقياس الأساسى للوقت. من وجه الساعة، مرر إلى أعلى أو اضغط على الزر السفلي حتى تصل إلى عنصر واجهة المؤقت.

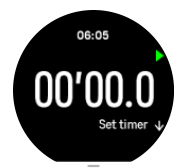

عند الوصول إلى عنصر الواجهة لأول مرة، ستجد شاشة ساعة الإيقاف ظاهرة. بعد ذلك، يتذكر عنصر واجهة المستخدم ما استخدمته مؤخرًا، سواء كان ساعة الإيقاف أو مؤقت العد التنازلي.

مرر إلى أعلى أو اضغط على الزر السفلي لفتح قائمة اختصارات SET TIMER حيث يمكنك تغيير إعدادات المؤقت<sub>.</sub>

### ساعة الإبقاف

<span id="page-50-0"></span>يمكنك بدء ساعة الإيقاف وإيقافها من خلال الضغط على الزر العلوي بمكنك المتابعة بالضغط على الزر العلوي مجددًا ويمكنك إعادة تعيينها بالضغط على الزر السفلى.

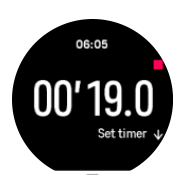

يمكنك الخروج من المؤقت بالتمرير إلى اليمين أو استخدام الزر الأوسط

مؤ قت العد التناز لي

من عنصر واجهة المؤقت، مرر إلى أعلى أو اضغط على الزر السفلي لفتح قائمة الاختصارات. من هناك، يمكنك اختيار مؤقت عد تنازلي محدد سابقًا أو إنشاء مؤقت مخصص للعد التنازلي.

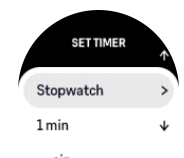

يمكنك الإيقاف وإعادة التعيين حسب الحاجة باستخدام الزرين العلوي والسفلي. يمكنك الخروج من المؤقت بالتمرير إلى اليمين أو عن طريق الضغط على الزر الأوسط

## 6.18. مستوى الأكسجين في الدم

ن Suunto Vertical ليست جهازًا طبيًا، ومستوى الأكسجين في الدم الذي تشير اليه Suunto Vertical غير Š مخصص لتشخيص الحالات الطبية أو متابعتها .

يمكنك قياس مستويات الأكسجين في الدم باستخدام Suunto Vertical. من طريقة عرض وجه الساعة، مرر إلى أعلى أو اضغط على الزر السفلي للتمرير وصولاً إلى عنصر واجهة Blood oxygen.

قد يقدم مستوى الأكسجين في الدم دلالة على فرط التدرب أو الإر هاق، كما قد يكون القياس مؤشرًا مفيدًا على التقدم في التأقلم على الار تفاعات العالية.

تقع مستويات الأكسجين الطبيعية في الدم بين 96% و99% عند مستوى سطح البحر . في الارتفاعات العالية، قد تنخفض القيم الصحية بشكل طفيف. يؤدي التأقلم الناجح على الارتفاعات العالية إلى ارتفاع القيمة مجددًا.

كيفية قياس مستوى الأكسجين في الدم:

- 1. من وجه الساعة، مرر إلى أعلى أو اضغط على الزر السفلي للتمرير وصولاً إلى عنصر واجهة Blood oxygen.
	- .**Measure now** ΩΩΣ 2.
	- 3. ثَّبِّت يدك بينما تجري الساعة القياس.
	- 4. في حال فشل القياس، يُرجى اتّباع التعليمات الموضحة على الساعة.
		- 5. عند اكتمال القياس، تُعرض قيمة الأكسجين في دمك.

يمكنك كذلك فياس مستوى الأكسجين في دمك في أثناء 6[.](#page-46-0)*13 . النو*م.

# SuuntoPlus™ ةϟΩ 7 .

<span id="page-51-0"></span>توفر أدلة SuuntoPlus™ إرشادات في الوقت الحقيقي على ساعة Suunto من الرياضات والخدمات الخارجية المفضلة لديك. يمكنك أيضًا العثور على أدلة جديدة من متجر SuuntoPlus™ أو إنشاء أدلة جديدة باستخدام أدوات مثل مخطِّط التمارين في نطبيق Suunto.

> لمزيد من المعلومات حول جميع الأدلة المتاحة وكيفية مزامنة أدلة الجهات الخارجية مع جهازك، تفضل بزيارة .*[www.suunto.com/suuntoplus/#HowToGuides](http://www.suunto.com/suuntoplus/#HowToGuides)*

> > لتحديد أدلة MSuuntoPlus™ في ساعتك:

- 1. قبل أن تبدأ في تسجيل التمرين، مرر إلى أعلى أو اضغط على الزر السفلي وحدد MSuuntoPlus™ .
	- 2. مرر إلى الدليل الذي نريد استخدامه واضغط على الزر الأوسط.
		- 3. ويمكنك العودة إلى طريقة عرض البداية وبدء تمرينك كالمعتاد.
	- 4. اضغط على الزر الأوسط حتى تصل إلى دليل MSuuntoPlus™ الذي يظهر كشاشة منفصلة.

الاقطة الإضافة عن المؤواء Suunto Vertical على أحدث إصدار من البرامج، بالإضافة إلى مزامنة ساعتك مع تطبيق **المرضوع** *Suunto.*

# 8. تطبيقات SuuntoPlus™ الرياضية

<span id="page-52-0"></span>تزود تطبيقات MSuuntoPlus™الرياضية Suunto Vertical بأدوات جديدة وأفكار مبتكرة تمنحك إلهامًا وطرقًا جديدة للاستمتاع بنمط حياتك النشط. يمكنك العثور على تطبيقات رياضية جديدة من متجر MSuuntoPlus™ الذي تُنشر عليه التطبيقات الجديدة لـ Suunto Vertical. حدد التطبيقات التي تثير اهتمامك وفم بمز امنتها إلى ساعتك ومارس المزيد من تمارينك!

لاستخدام تطبيقات TM SuuntoPlus الرياضية:

- 1. قبل البدء في تسجيل التمرين، مرر إلى أسفل وحدد M&JuuntoPlus
	- 2. حدد النطبيق الرياضي الذي تريد.
- 3. إذا كان التطبيق الرياضي يستخدم مستشعرًا أو جهازًا خارجيًا، فسيتم إجراء الاتصال تلقائيًا.
	- 4. مرر إلى أعلى لعرض البدء وابدأ تمرينك بصورة معتادة.
- 5. مرر إلى اليسار أو اضغط على الزر الأوسط حتى تصل إلى تطبيق SuuntoPlus الرياضي، الذي يظهر في شاشة منفصلة.
- G. بعد إيقاف تسجيل التمرين، يمكنك العثور على نتيجة تطبيق SuuntoPlus™ الرياضي في الملخص، إذا وُجدت نتيجة ذات صلة.

يمكنك اختيار أي من تطبيقات MSuuntoPlus™ الرياضية التي تريد استخدامها في الساعة على تطبيق Suunto. تفضل بزيارة .كΗϋاγϟ ΓέϓوΗϣϟ ةϳοاϳέϟ قاتϳΑρΗϟ ةϓέعϣϟ *[Suunto.com/Suuntoplus](https://www.suunto.com/Suuntoplus)*

الاحظة تأكد من احتواء Suunto Vertical على أحدث ا<sub>ل</sub>صدار من البرامج، بالإضافة الى مزامنة ساعتك مع تطبيق **∏** *Suunto.*

# 9 العناية والدعم

## 9.1. إرشادات التعامل

<span id="page-53-0"></span>تعامل مع الوحدة بعناية – لا تطرق عليها أو تسقطها. في الظروف العادية، لا تحتاج الساعة إلى صيانة. لكن بصفة دورية، يمكنك شطفها بالماء العذب والصابون المعتدل، وتنظيف الْمَهِيكِل بعناية بقطعة قماش ناعمة رطبة أو شامواه. استخدم ملحقات Suunto الأصلية فقط - لا يشمل الضمان الضرررَ الناتج عن استخدام ملحقات غير أصلية.

### 9.2. البطاربة

تعتمد مدة الشحنة الواحدة على كيفية استخدامك للساعة وظروف الاستخدام. فدرجات الحرارة المنخفضة، على سبيل المثال، تقلل مدة الشحنة الواحدة. وعمومًا، تنخفض سعة البطاريات القابلة للشحن بمرور الوقت.

ملا**حظة** في حال انخفاض السعة بشكل غير طبيعي بسبب وجود عيب في البطارية، تغطي Suunto تكلفة استبدال البطارية لمدة عام أو بعدد 300 شحنة بحد أقصبي، أيهما أقرب <sub>.</sub>

عند انخفاض مستوى شحن البطارية لأقل من 20% ولاحقًا 5%، ستعرض الساعة رمز انخفاض مستوى البطارية<sub>.</sub> إذا انخفض مستوى الشحن بشكل كبير، فستنتقل ساعتك إلى وضع انخفاض الطاقة وستعرض رمز الشحن

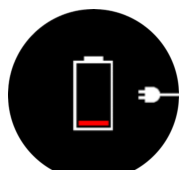

استخدم كبل USB المرفق لشحن ساعتك. بمجرد ارتفاع مستوى البطارية بشكل كافٍ، تعود الساعة من وضع انخفاض الطاقة.

# 9.3. التخلص من المنتج

يرجى التخلص من الجهاز وفقَ اللوائح المحلية الخاصة بالنفايات الإلكترونية. ولا تُلقِه في النفايات المنزلية. وإذا شئت، فيمكنك إرجاع الجهاز إلى أقرب وكيل Suunto.

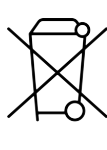

# 10. المرجع

## 10.1. التوافق

<span id="page-54-0"></span>لمعرفة المعلومات المتعلقة بالتوافق والمواصفات التقنية التفصيلية، راجِع "معلومات السلامة والمعلومات التنظيمية الخاصة بالمنتج" المُرفّقة مع سماعة الرأس Suunto Vertical أو المُتوفّرة على www.s*uunto.com/userguides.* 

# 10.2. المطابقة الأوروبية (CE)

تعلن شركة Suunto Oy بموجب هذه الوثيقة أن الجهاز اللاسلكي من النوع OW222 متوافق مع التوجيه 2014/53/EU. ويتوفر النص الكامل لإعلان المطابقة للاتحاد الأوروبي على عنوان الإنترنت الأتي: [www.suunto.com/EUconformity](http://www.suunto.com/EUconformity).

CE

Suunto Vertical

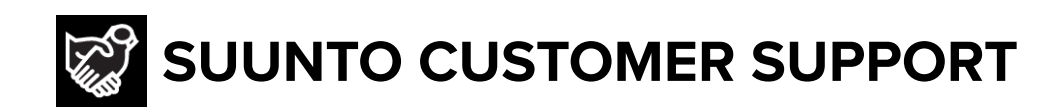

# **[www.suunto.com/support](https://www.suunto.com/support) [www.suunto.com/register](https://www.suunto.com/register)**

**Manufacturer:** Suunto Oy Tammiston Kauppatie 7 A, FI-01510 Vantaa FINLAND

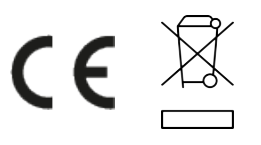

© Suunto Oy 03/2024 Suunto is a registered trademark of Suunto Oy. All Rights reserved.